the military and a probability

## The Internet of (Lego) Trains

Johan Janssen, Info Support @johanjanssen42 johan.janssen@infosupport.com

**Little and** 

Jaap Papavoine, Info Support @jaapapa jaap.papavoine@infosupport.com

# Disclaimer: No Lego was harmed beyond repair during the project.

### CONTENT

Why? ·Ingredients Architecture Hardware Application

Challenges Scala and Akka Future Conclusion Questions

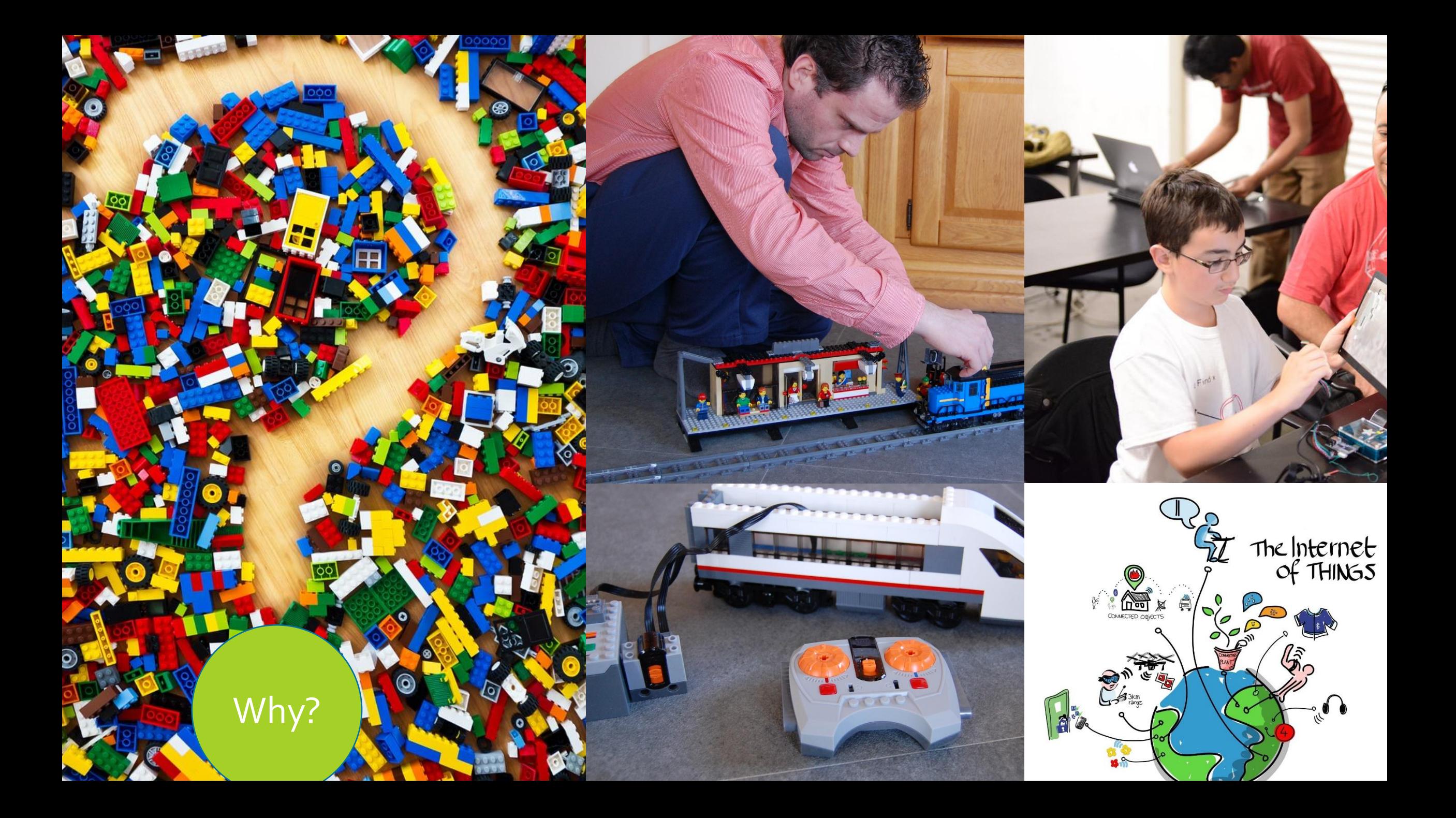

### MINIMAL INGREDIENTS FOR 1 TRAIN ABOUT € 50

- Raspberry Pi A+
- Wifi dongle
	- EDUP Ultra-Mini Nano USB 2.0 802.11n
- USB battery pack
	- Anker® 2. Gen Astro Mini 3200mAh
- Infrared transmitter
	- Keyes 38KHz IR Infrared Transmitter Module for Arduino

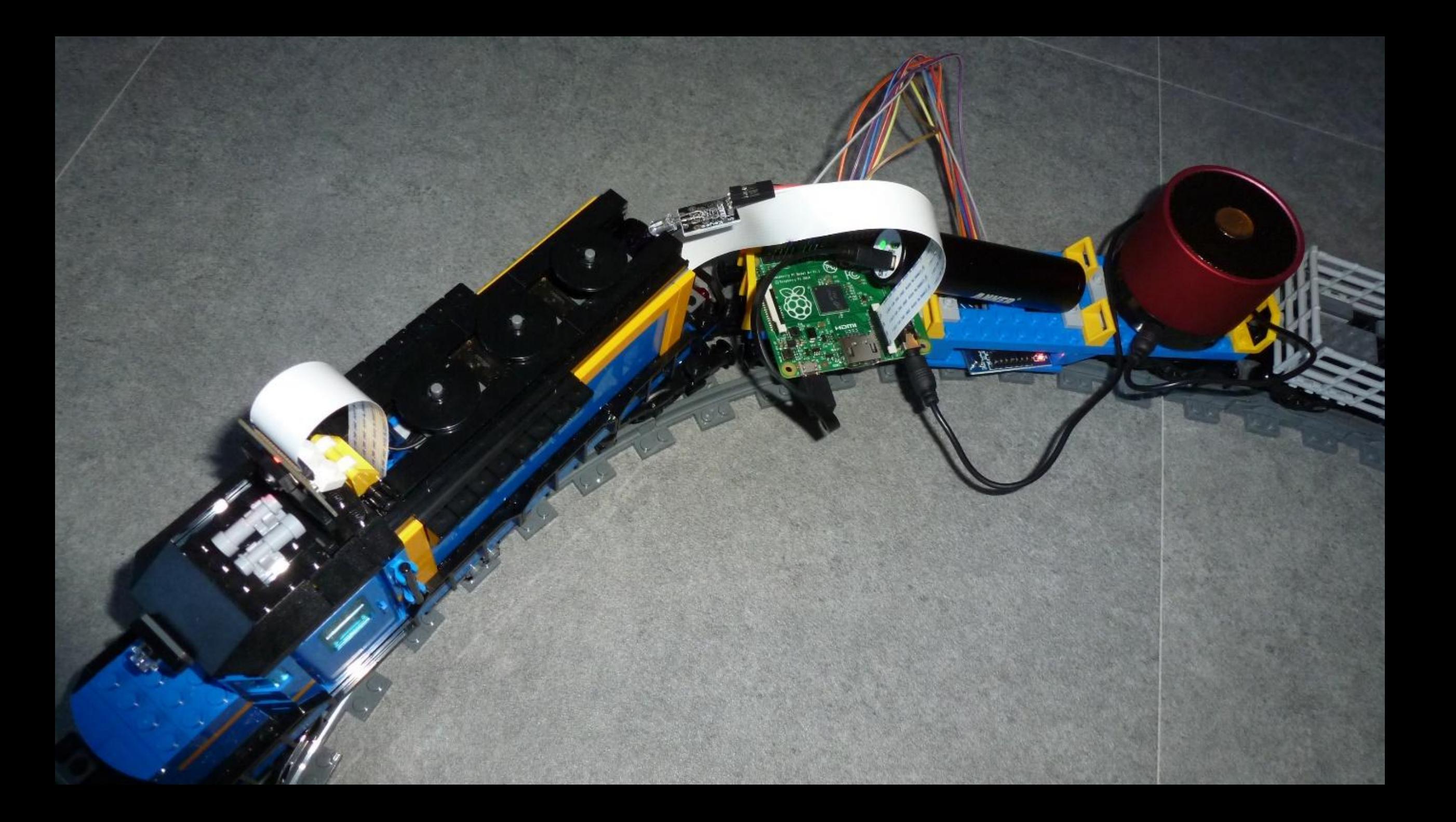

### OTHER INGREDIENTS

- . Lego trains with power functions and tracks
- RFID-RC522 RF IC Card Sensor Module
- Mini Portable Speaker for the Raspberry Pi
- Raspberry Pi's and Raspberry Pi camera's
- Cables like Breadboard wires/USB
- Electronics like servo's etcetera

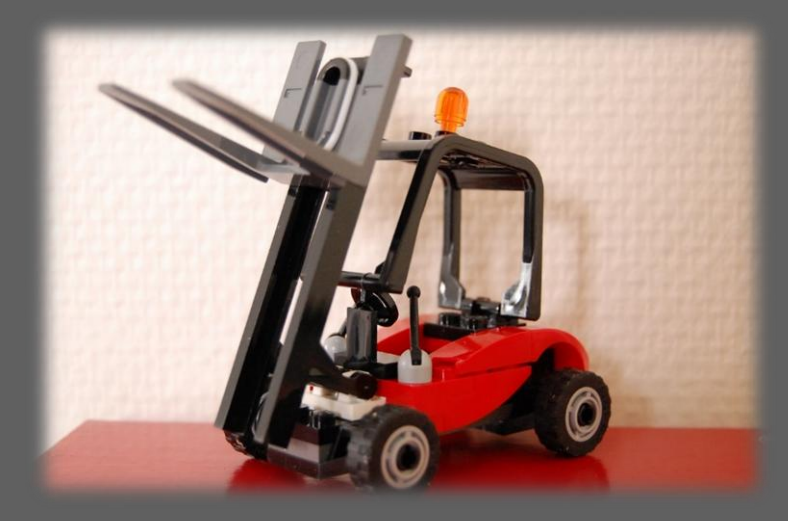

### **COMPARISON**

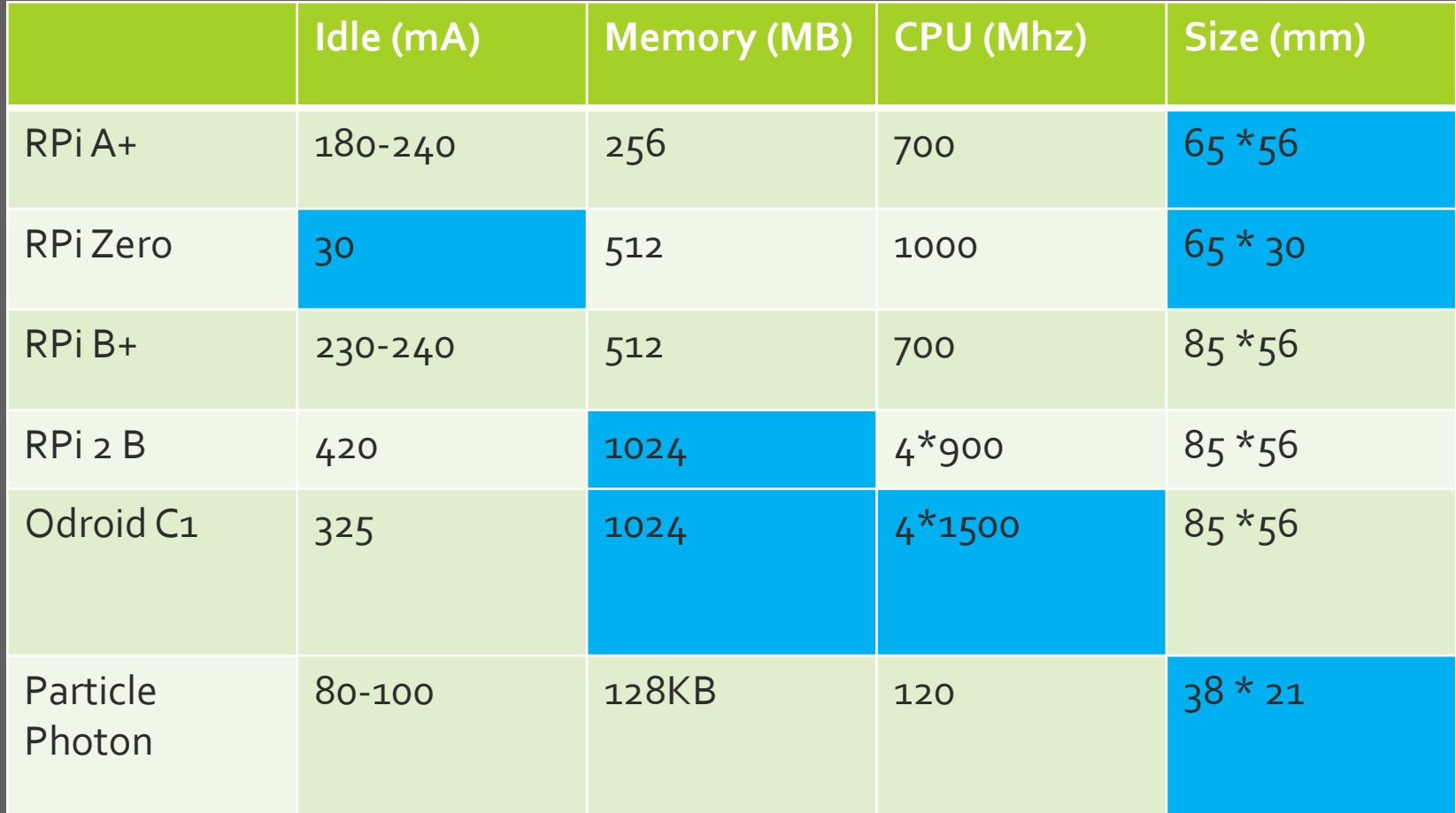

### Architecture

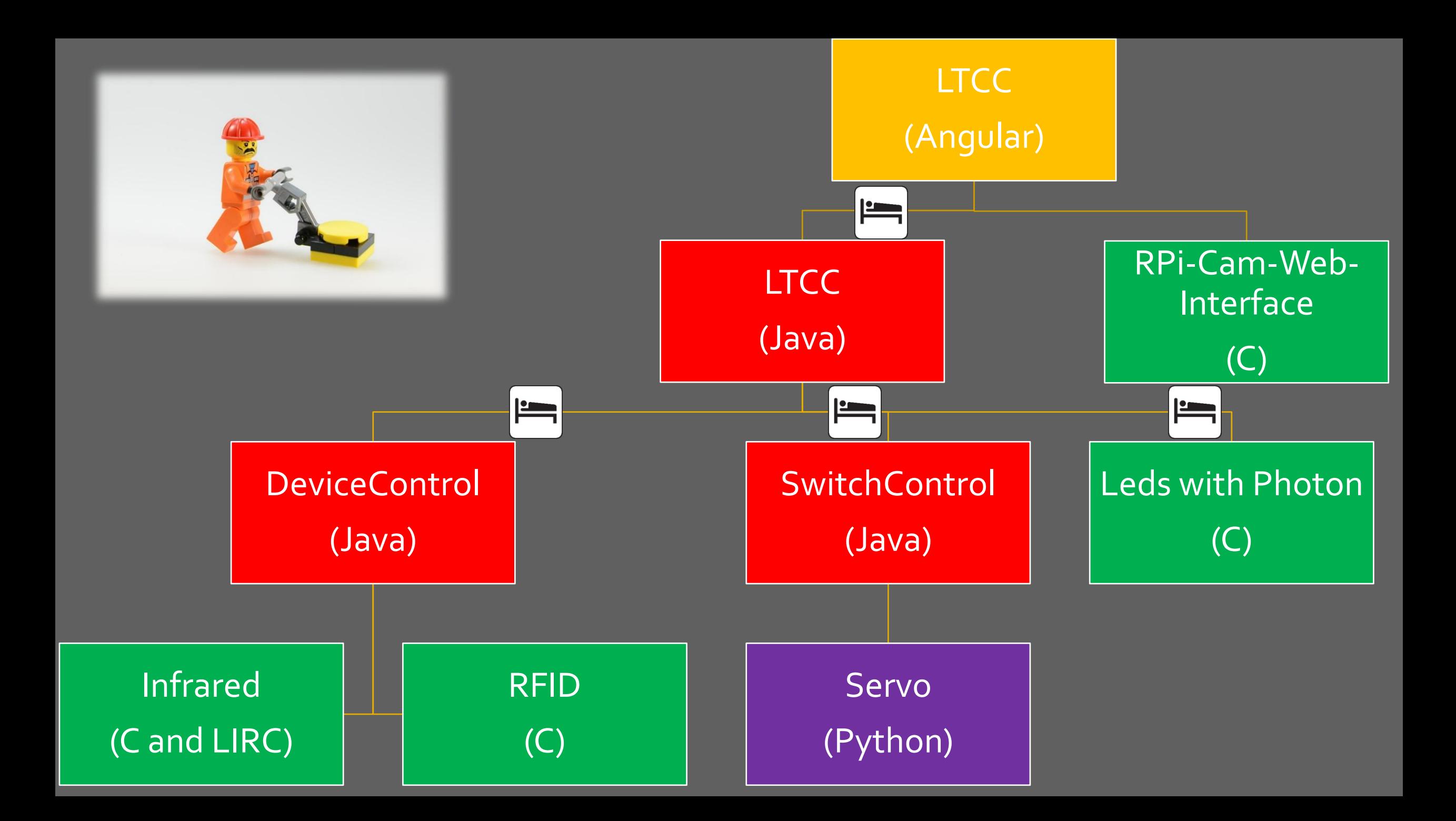

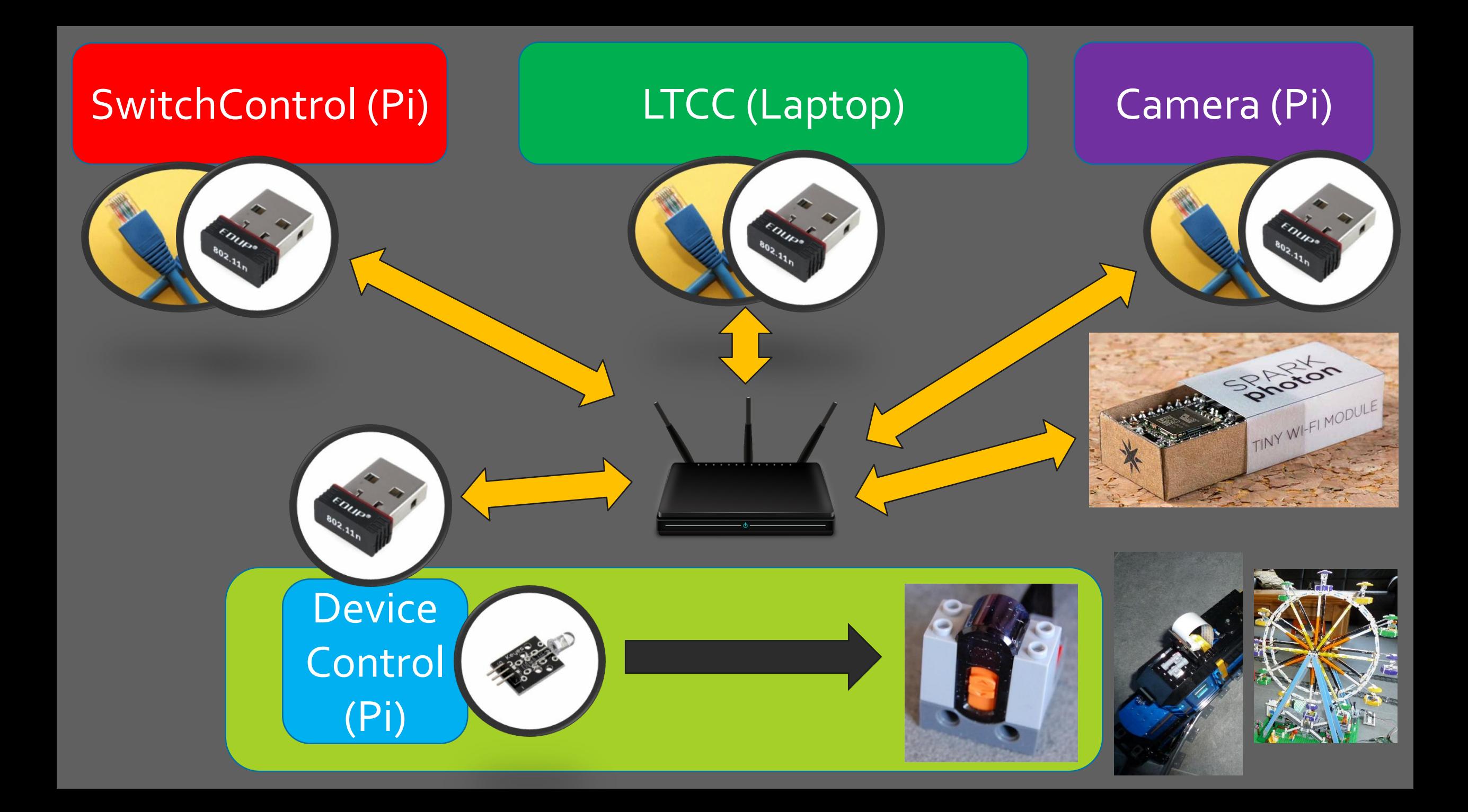

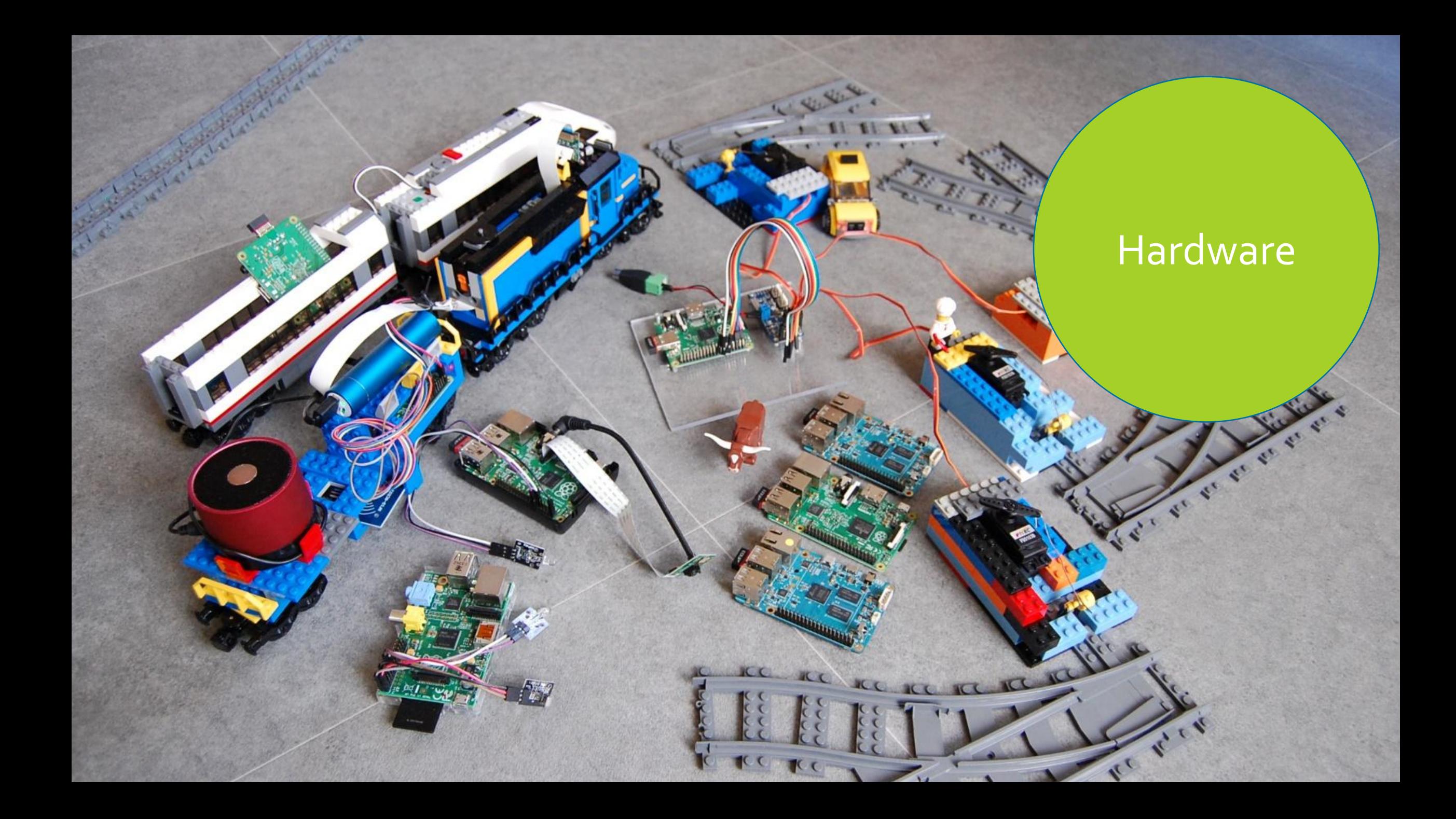

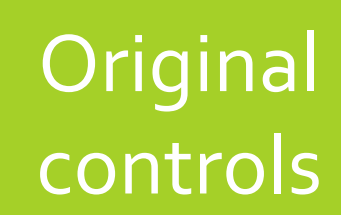

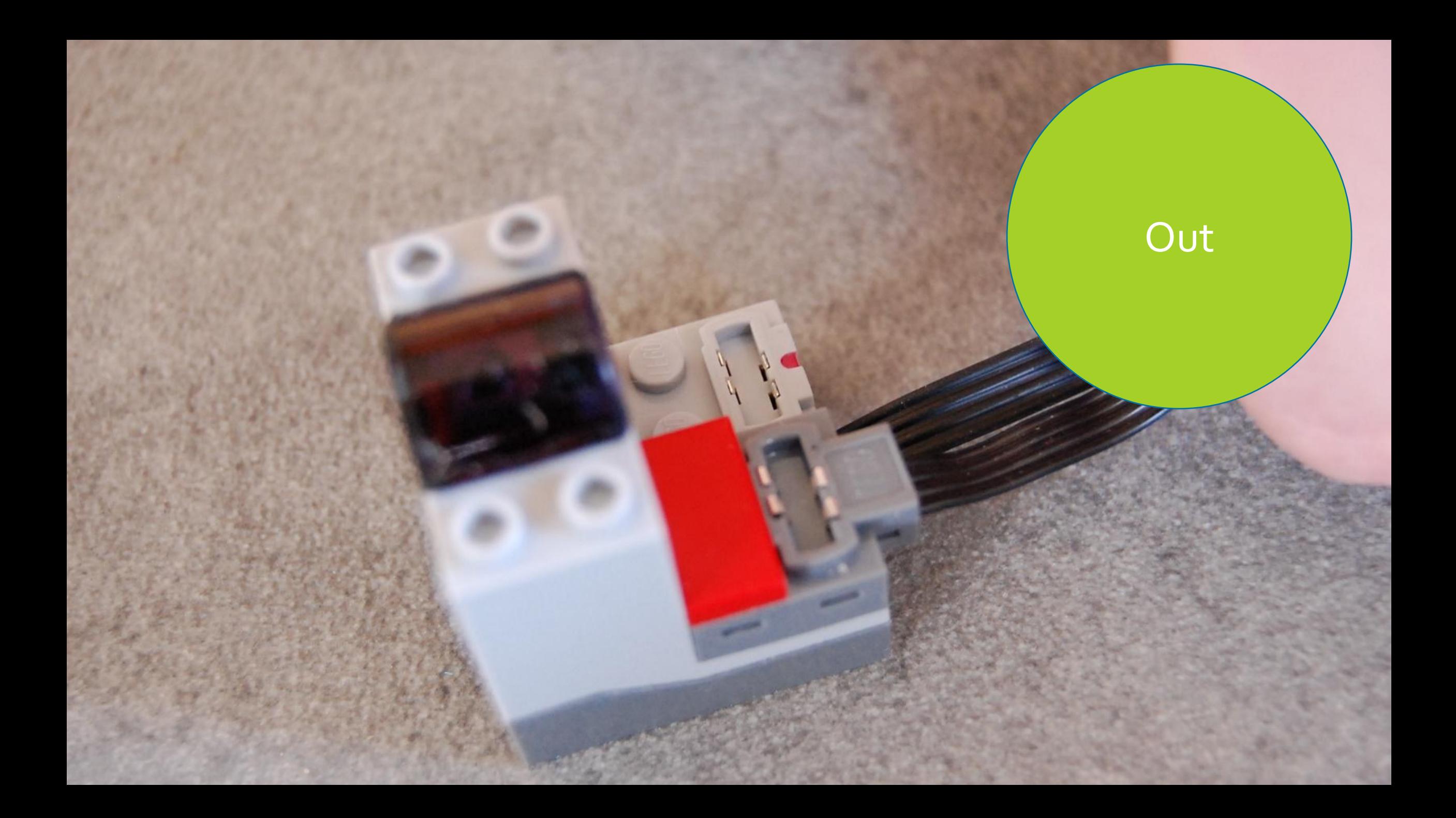

### **Channels**

# Infrared

### CALLING THE APPLICATION

- <http://ipaddress/cgi-bin/test/?ch=0&out=1&cmd=1&spd=3>
- ch: channel (there are 8)
- out: output
- cmd: command
	- 0 Break
	- **1 Forward**
	- 2 Backward
- spd: speed (not necesarry with command 'Break')

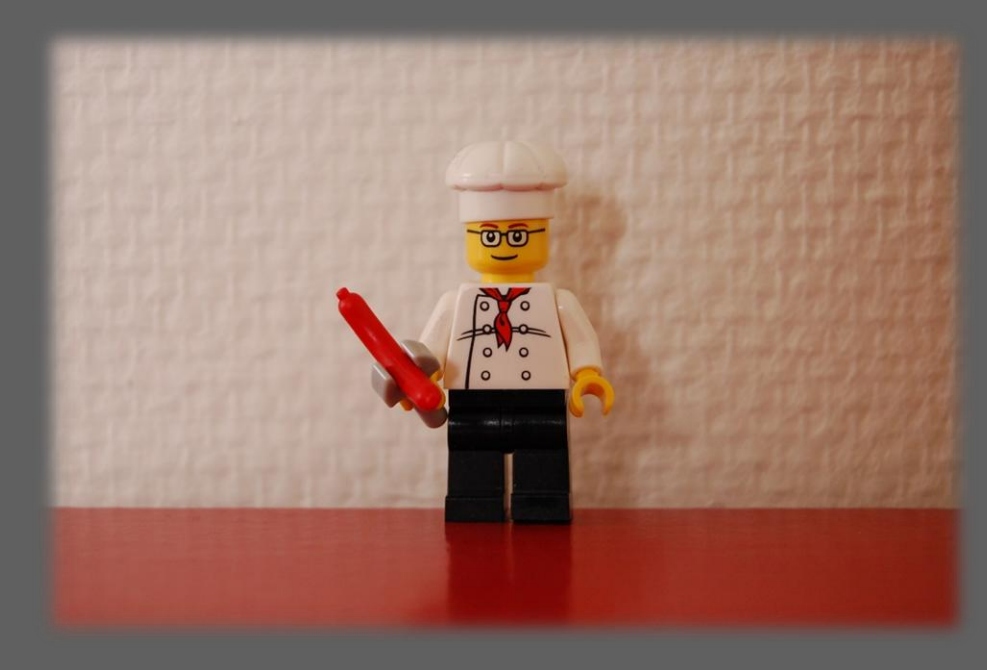

```
@Path("train")
public class TrainService {
     @GET
     @Path("{channelParam}/forward/{speedParam}")
     public void forward(@PathParam("channelParam") String channel,
             @PathParam("speedParam") String speed) {
        String command = "1";
         callURL(channel, command, speed);
     }
     private void callURL(String channel, String command, String speed) {
         StringBuilder result = new StringBuilder();
         result.append("http://127.0.0.1/cgi-bin/test/?ch=");
         result.append(channel);
         result.append("&out=1&cmd=");
         result.append(command);
         if (speed != null) {
             result.append("&spd=");
             result.append(speed);
 }
         URL url = new URL(result.toString());
        InputStream is = url.openStream();
```
}

}

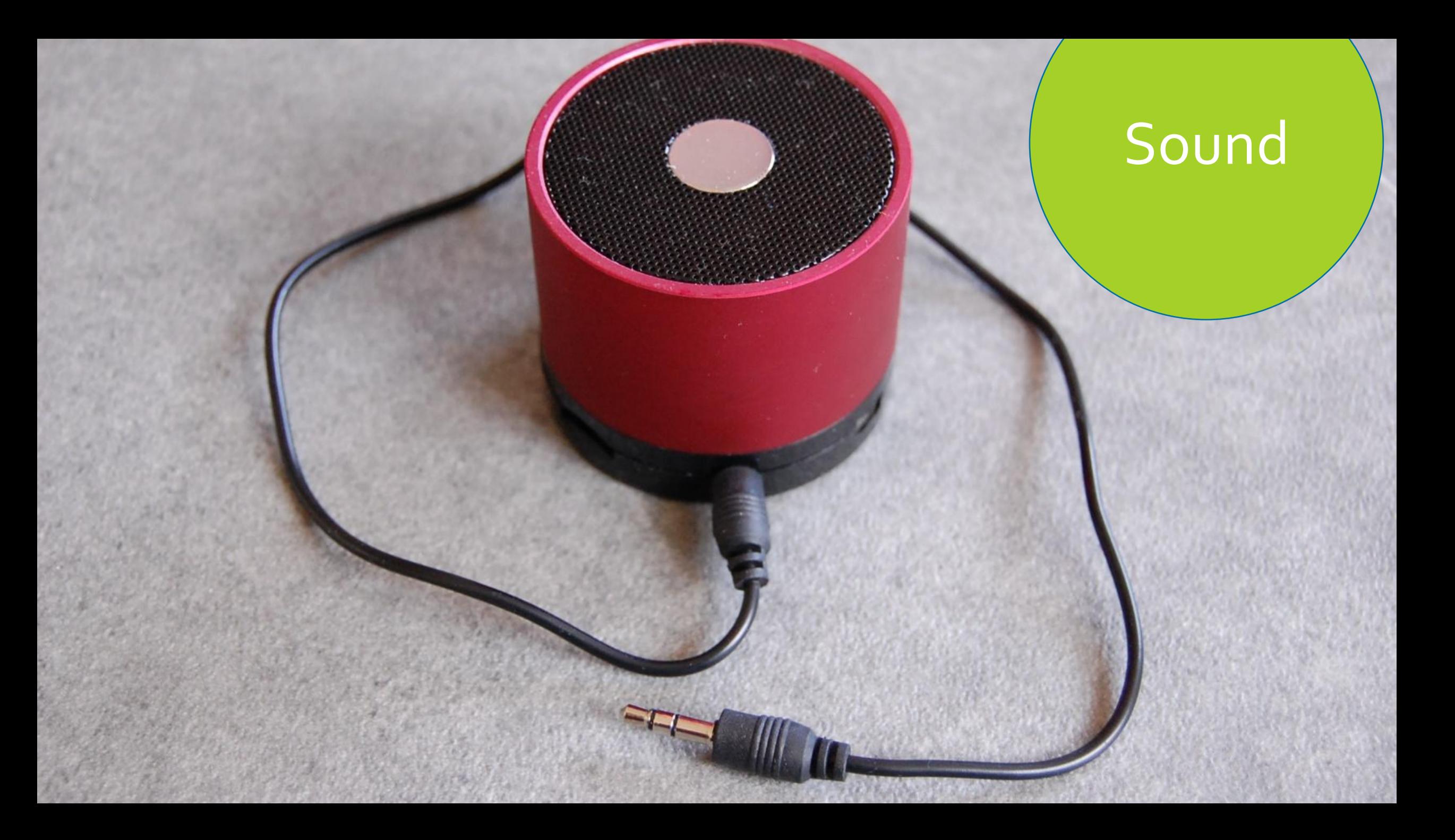

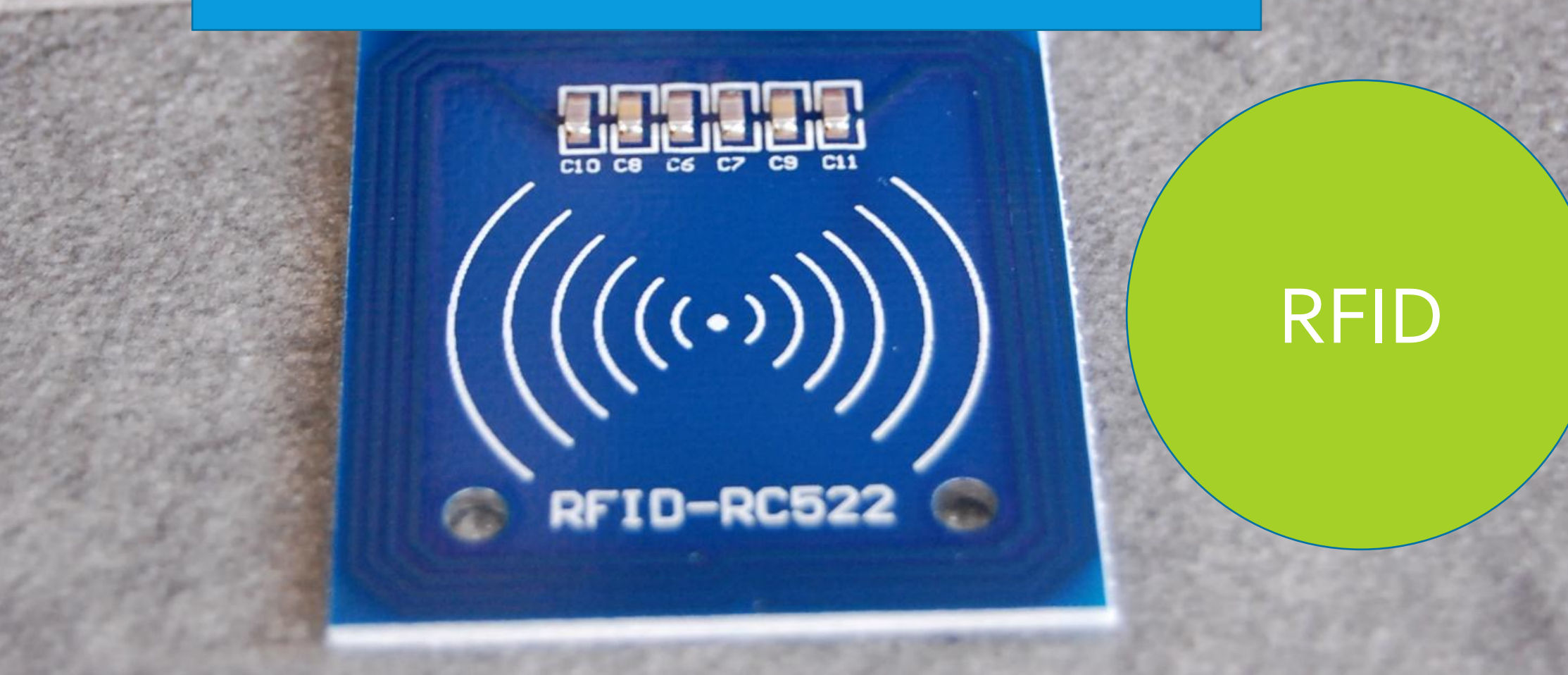

### 3.3 V, GPIO25, GND, -, GPIO9, GPIO 10, GPIO11, GPIO 8

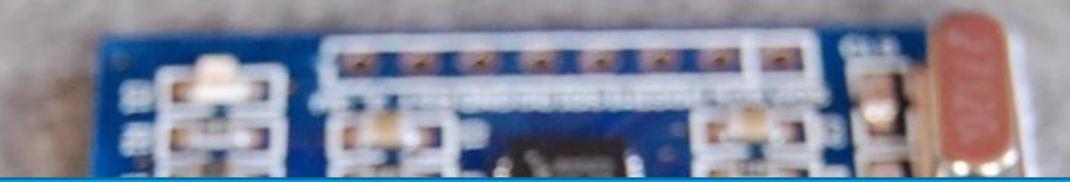

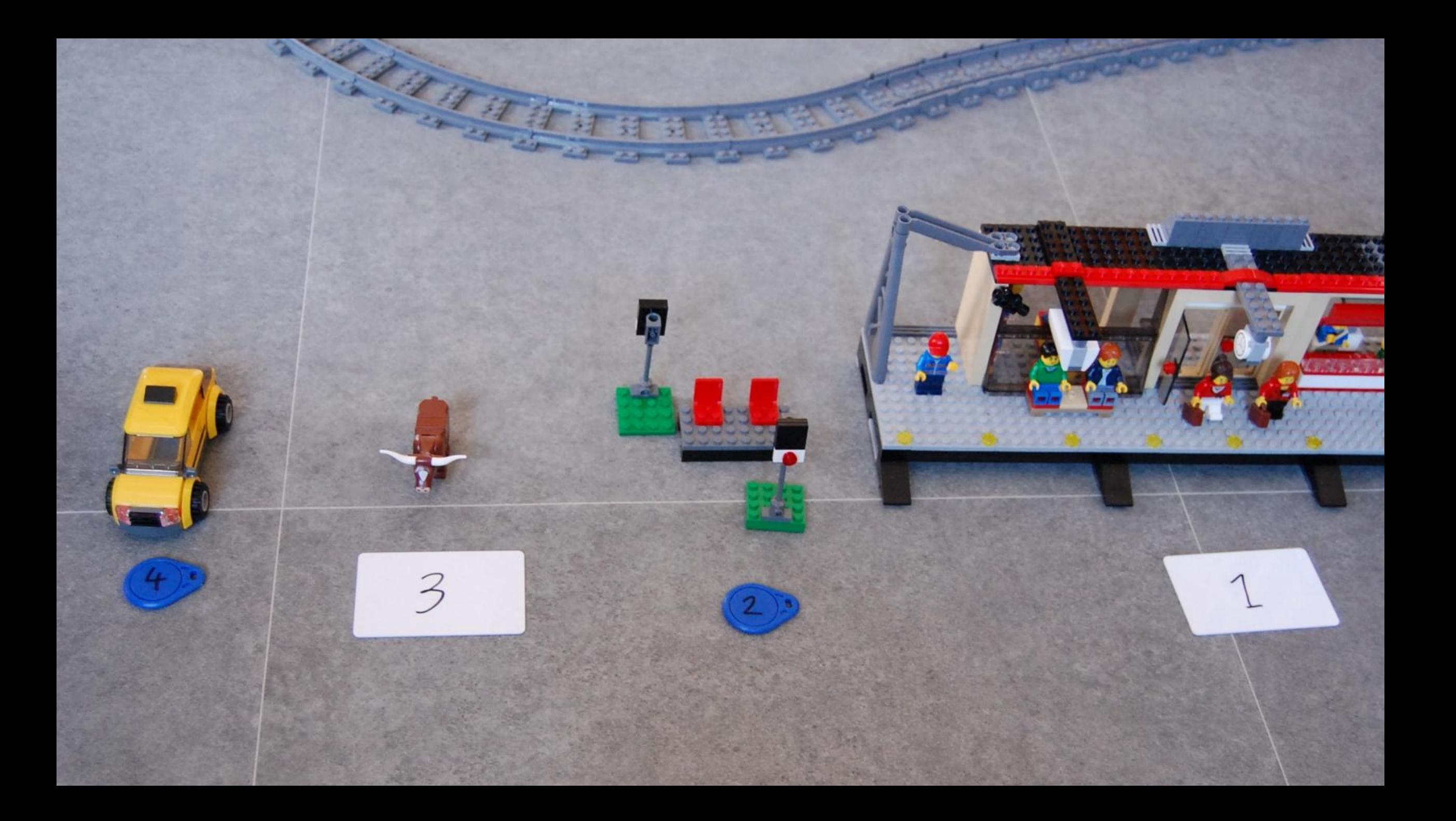

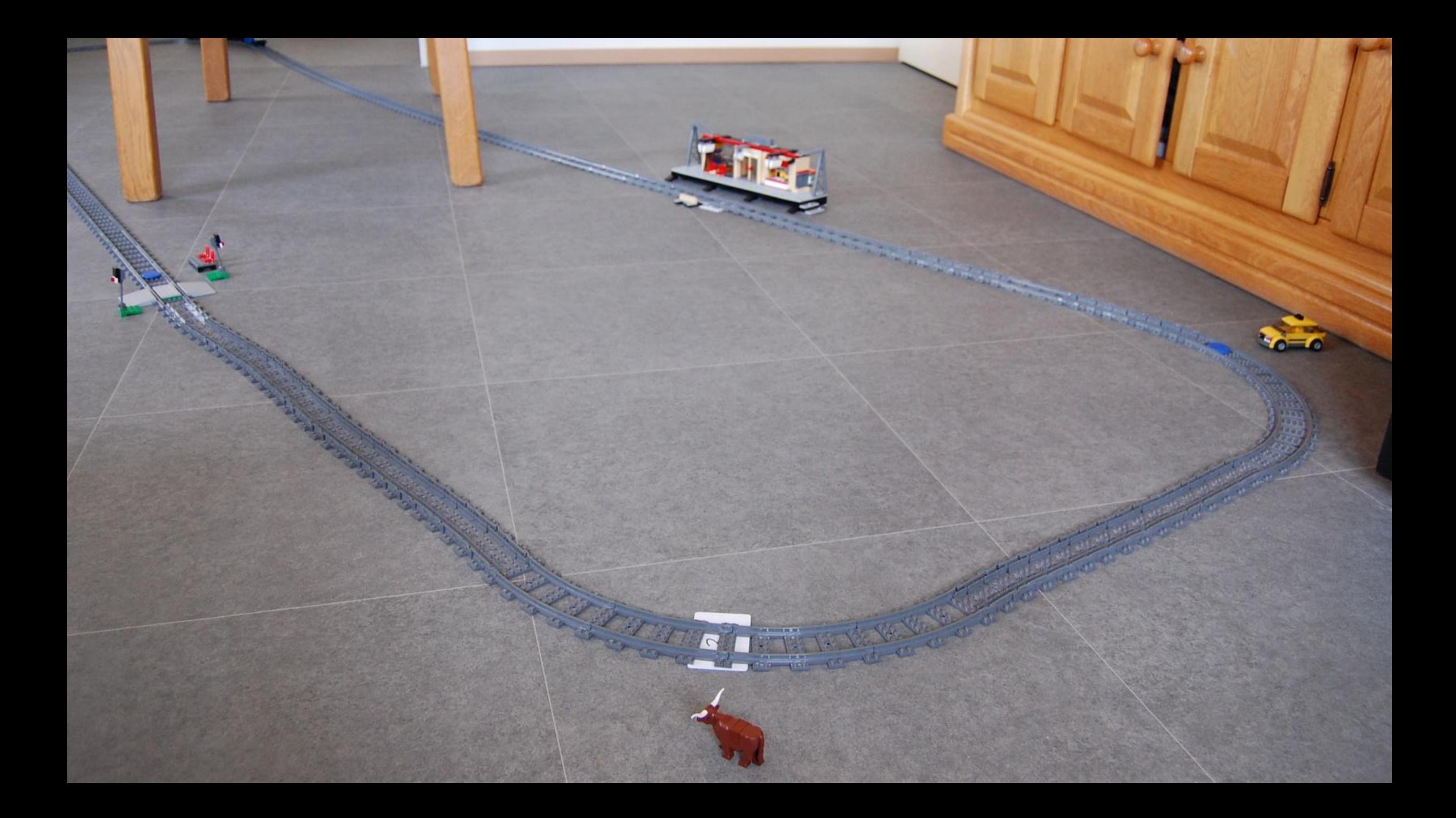

### CONFIGURE RFID READER

- Execute action after reading specific RFID [a419d15f] curl http://localhost:8080/.../a419d15f [f2d98c45] curl http://localhost:8080/.../f2d98c45
- Use /etc/rc.local to start the RFID reader on boot

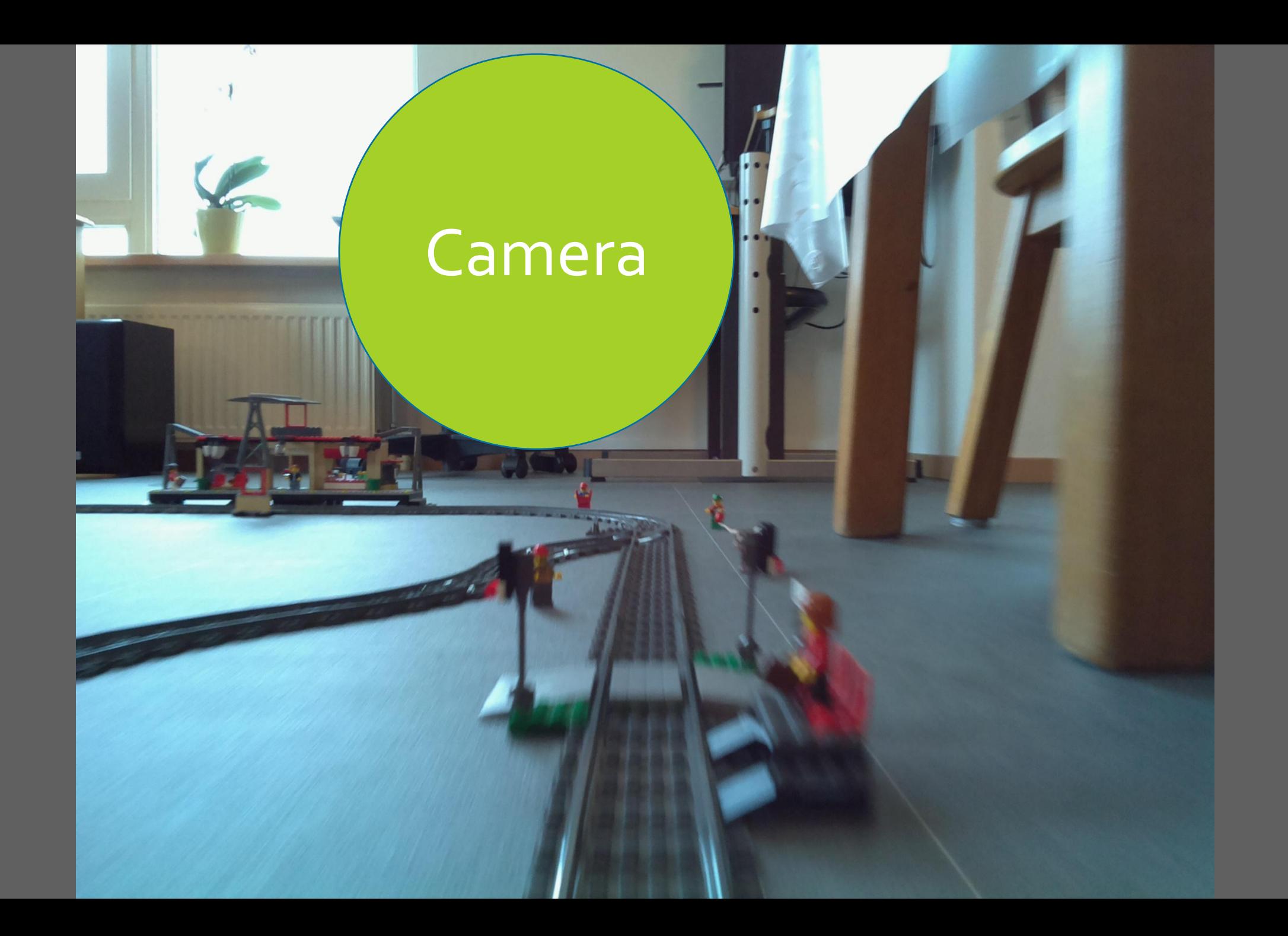

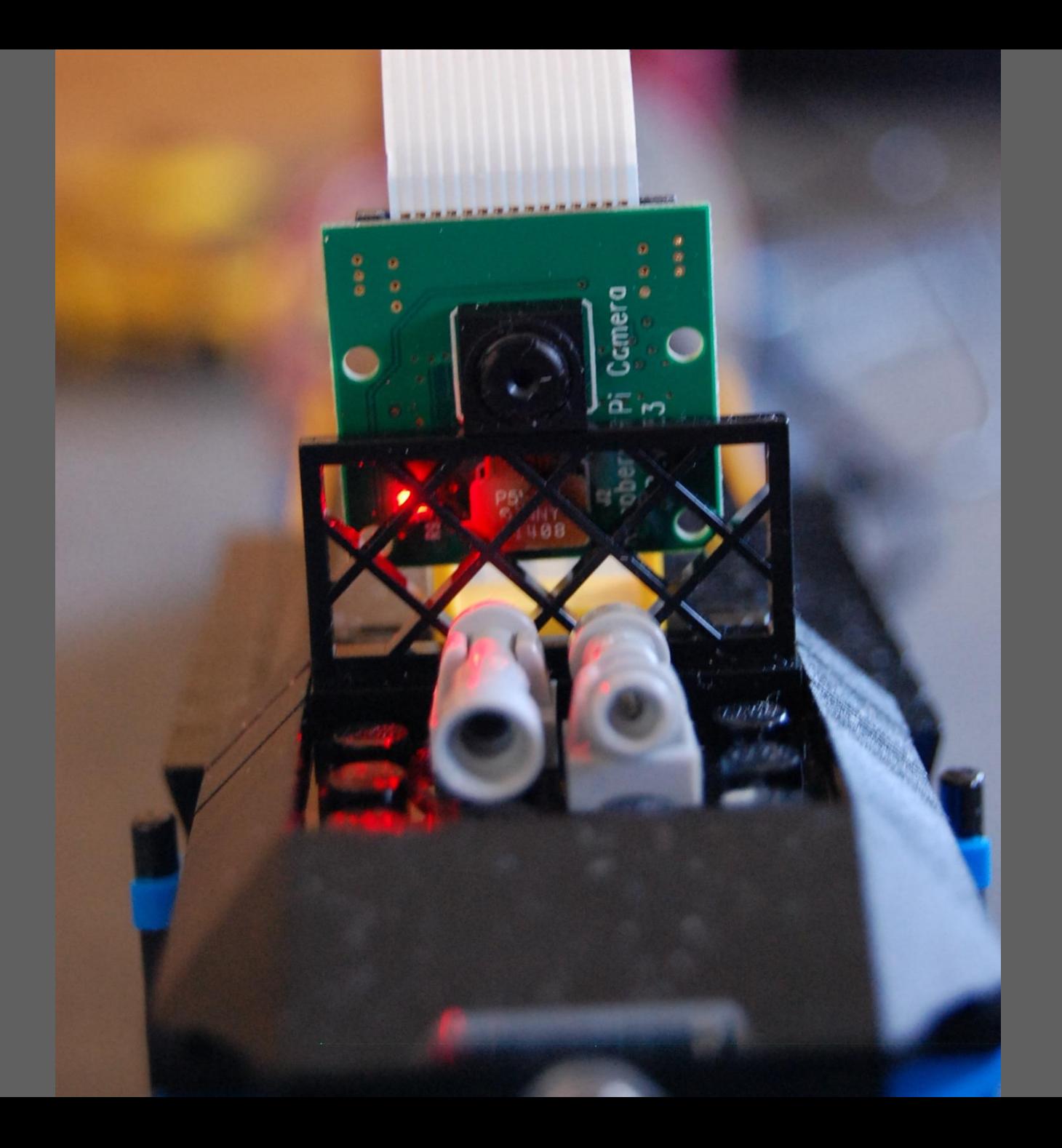

#### RPI Cam Control v4.3.0: mycam@raspberrypi

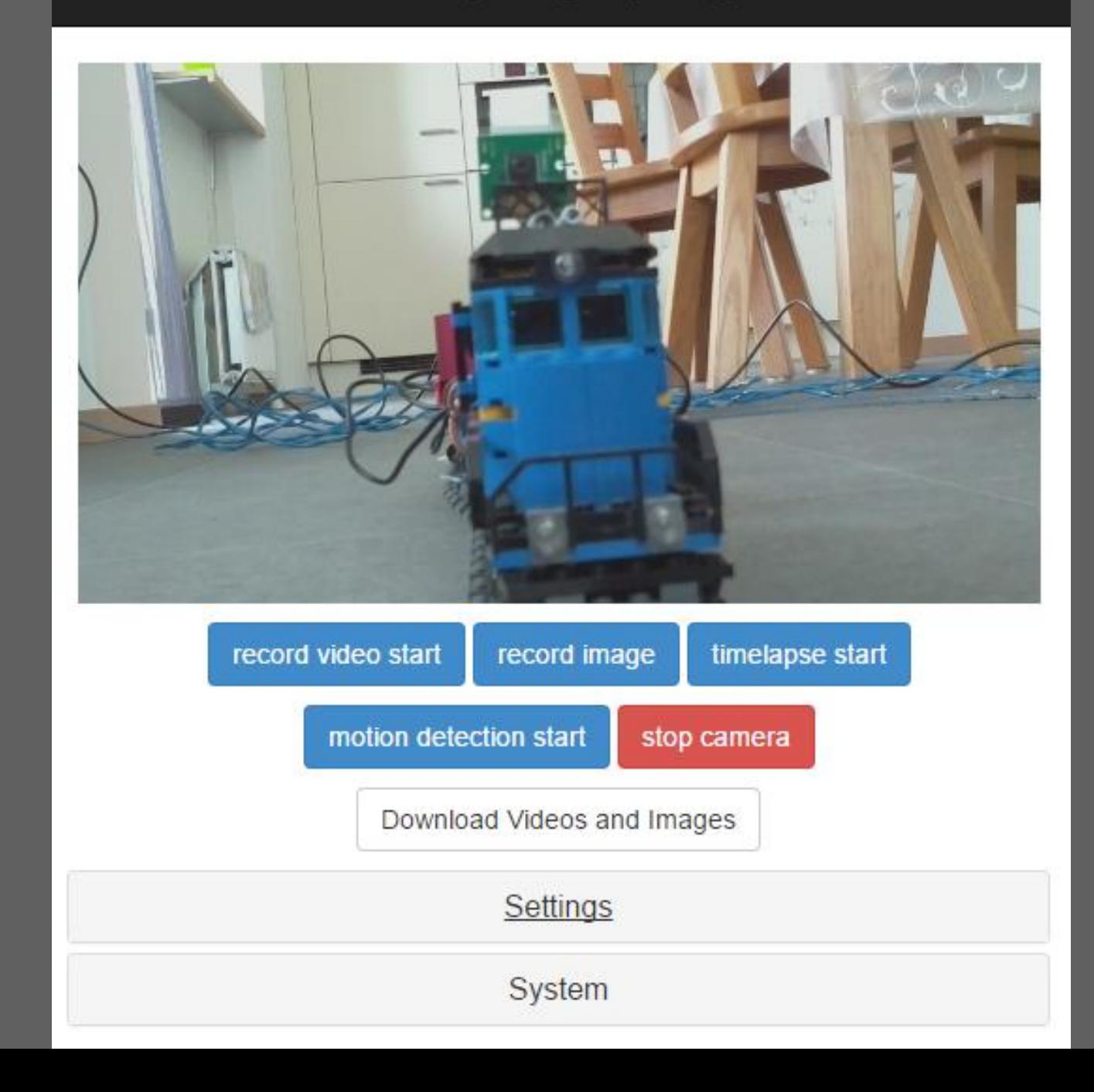

### RPI CAM WEB INTERFACE

```
<!DOCTYPE html>
<html>
   <head>
    <title>RPi Cam Preview</title>
     <script src="script_min.js"></script>
  </head>
 <body onload=
"setTimeout('init();', 100);">
     <center>
       <div><img id="mjpeg_dest" /></div>
     </center>
</body>
</html> http://elinux.org/RPi-Cam-Web-Interface
```
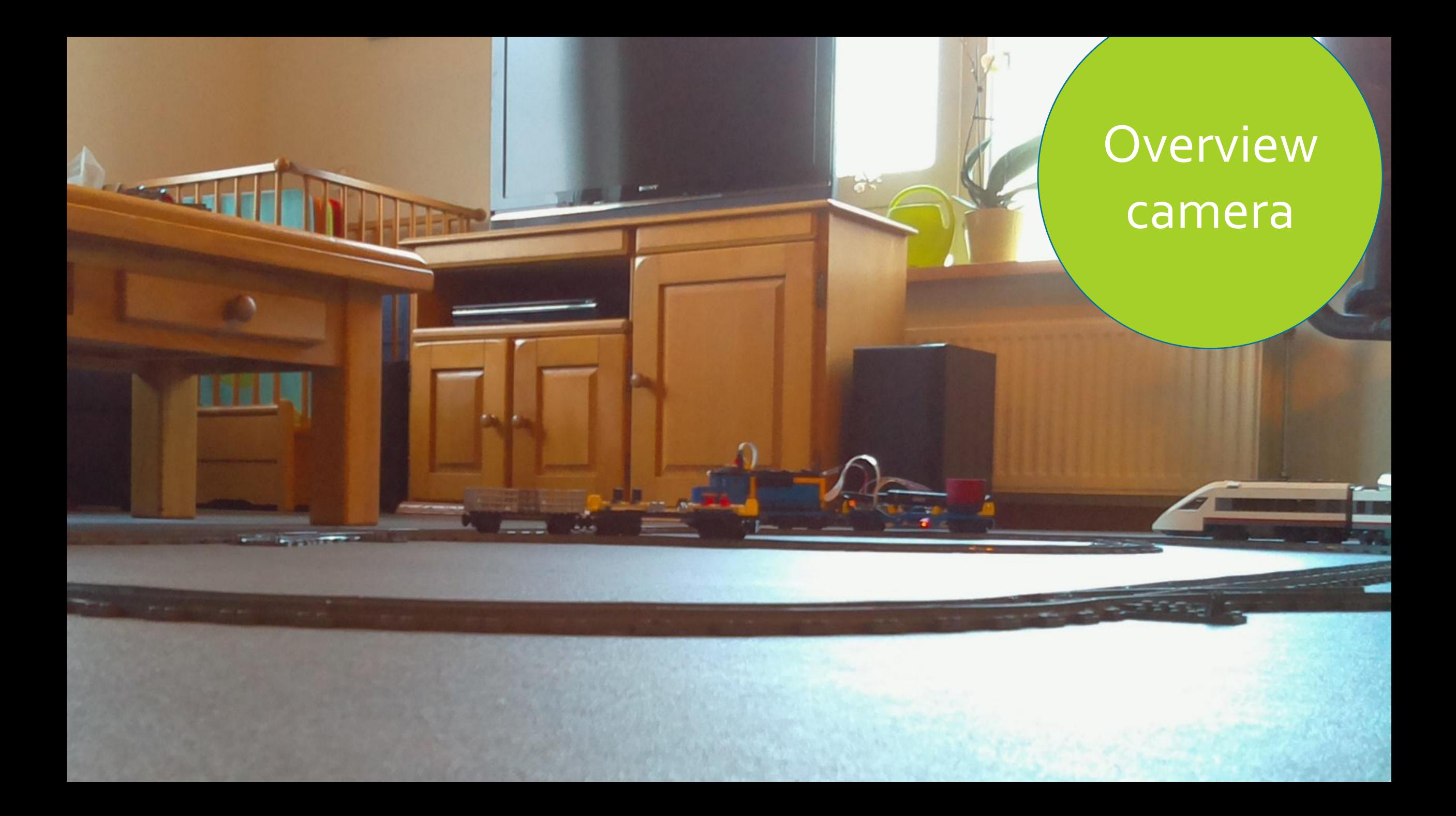

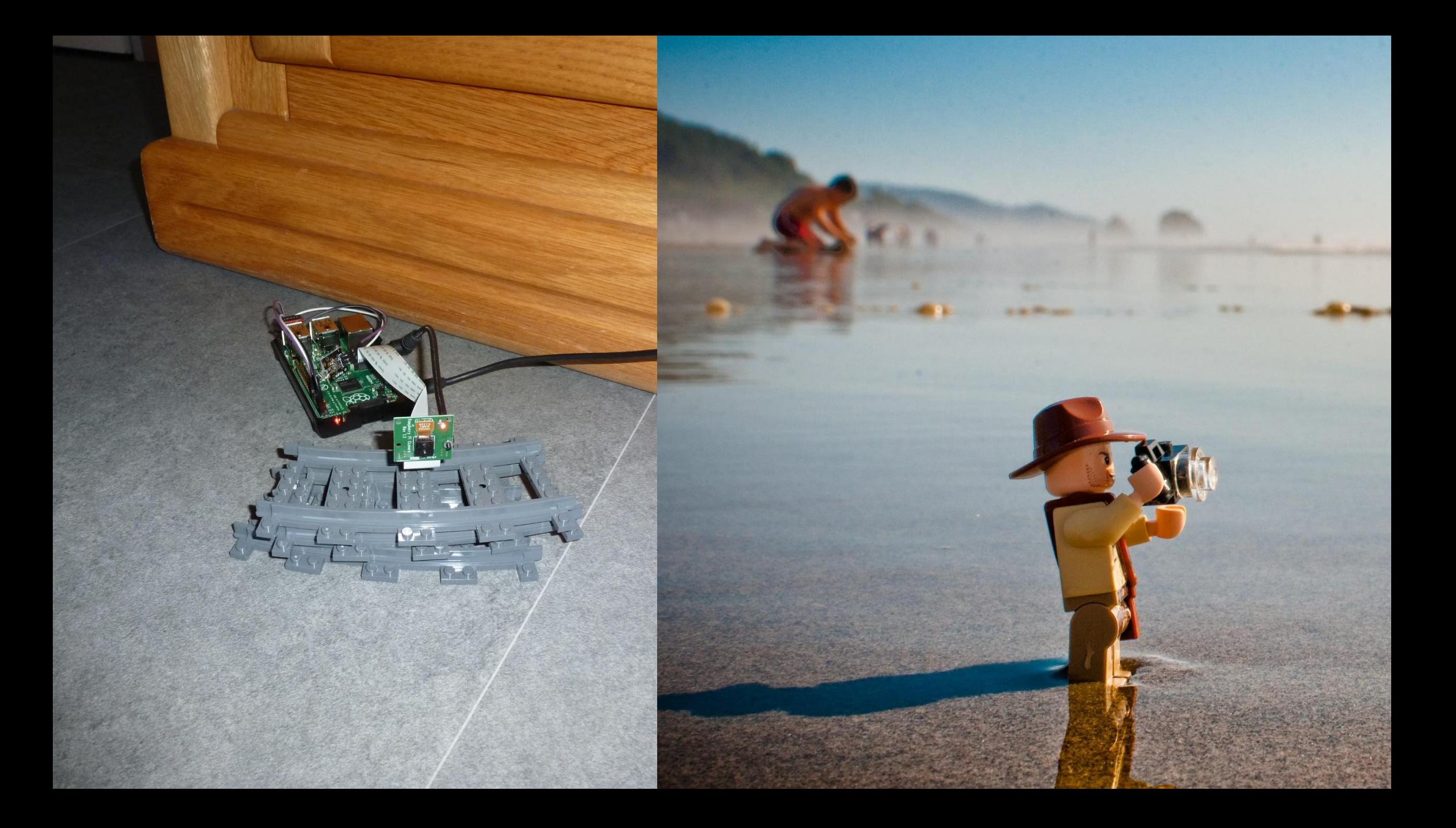

## Switches

### INGREDIENTS

- Raspberry Pi A+
- · Adafruit Servo Driver PCA9685
- 60W adapter Volt
- FeeTech FS5103B servo's
- Some cables
- Paperclips

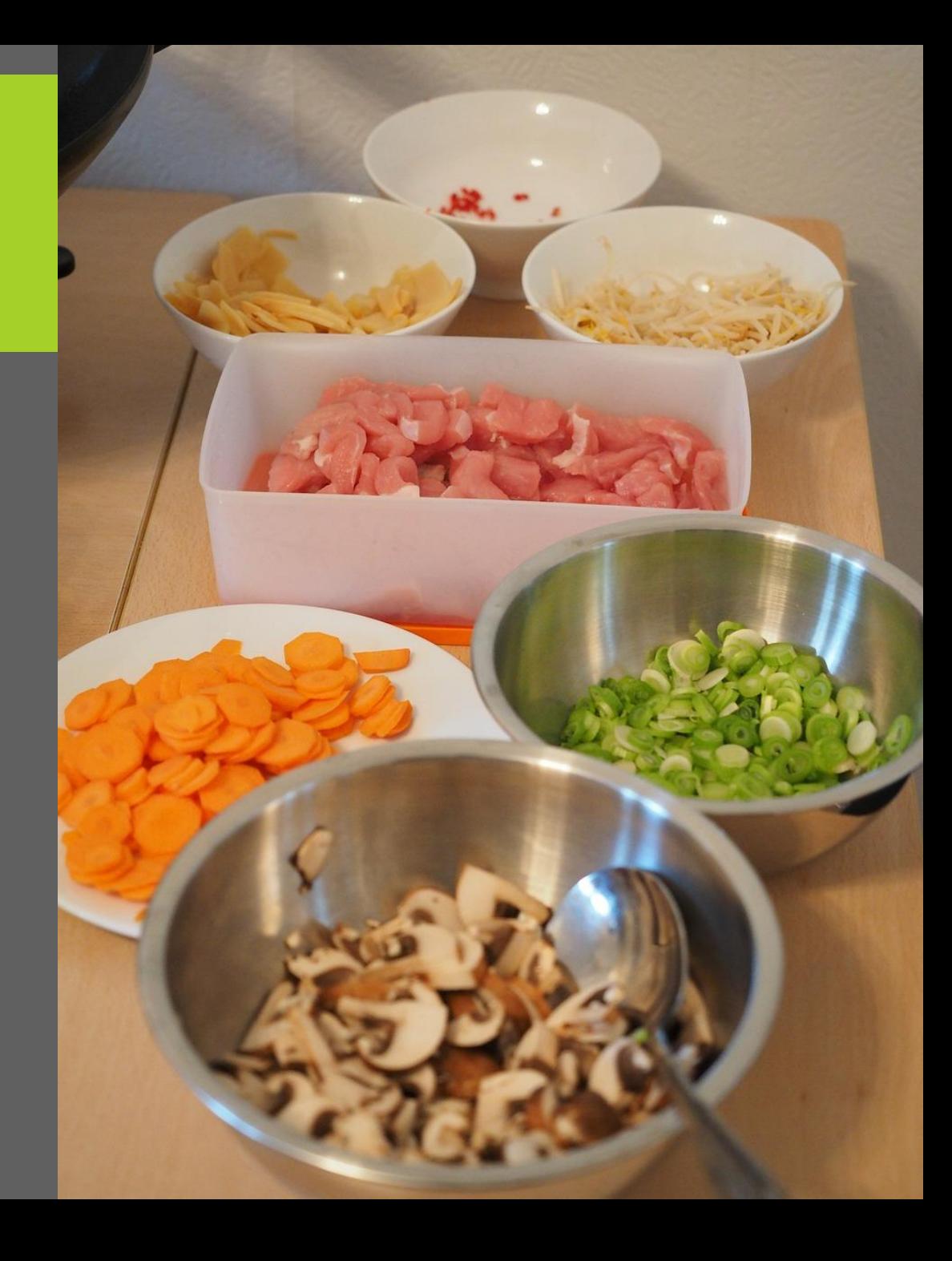

```
 private void sendCommandToSwitch(String switchid, 
       String direction) {
    String[] cmd = \{ "python",
             "…./Servo_Example.py", switchid, direction
     };
    Runtime.getRuntime().exec(cmd);
 }
```
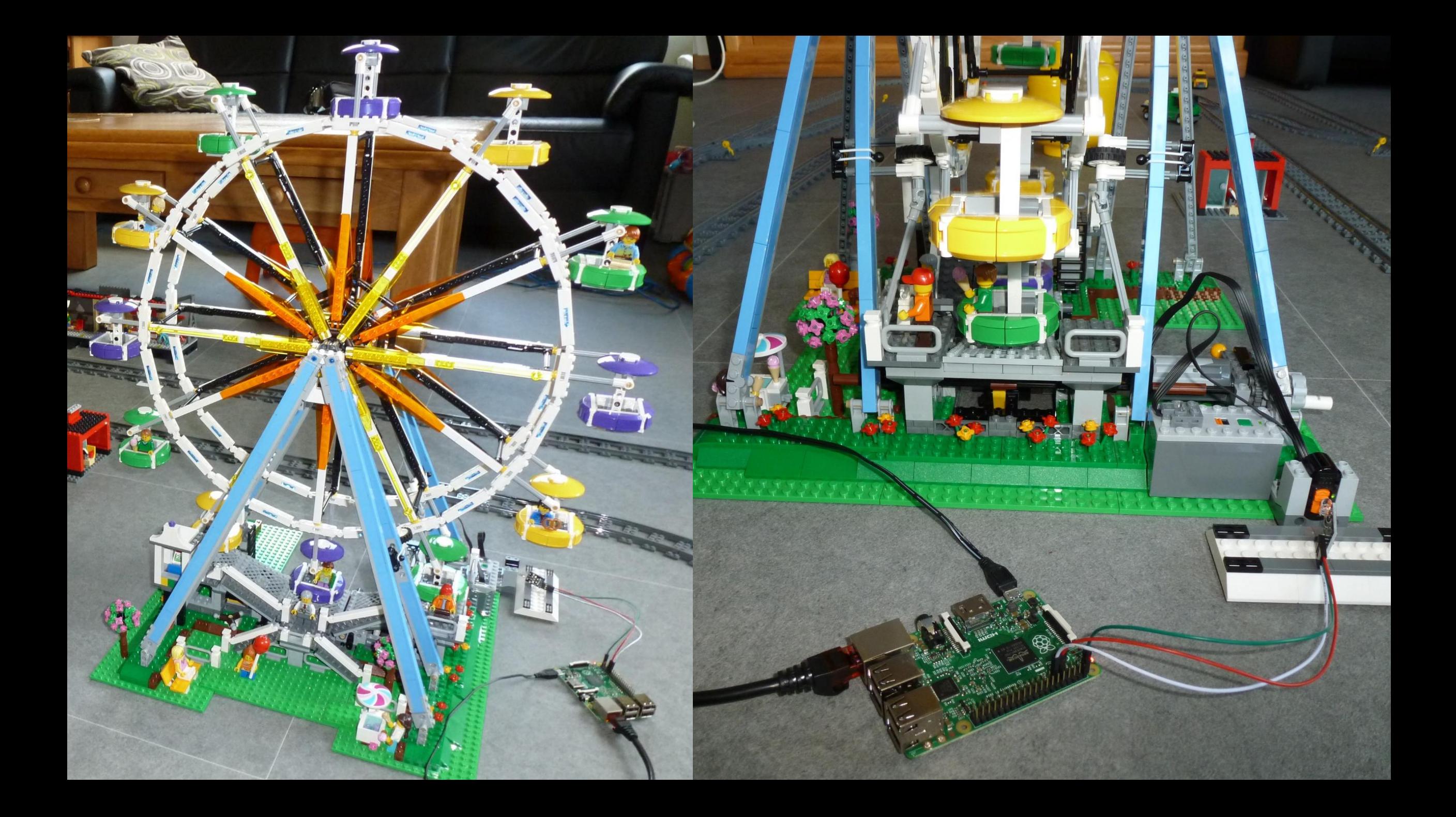

### 20.0 S  $\bullet$

 $\sim$  $15$ 161 18  $\sqrt{9}$ O

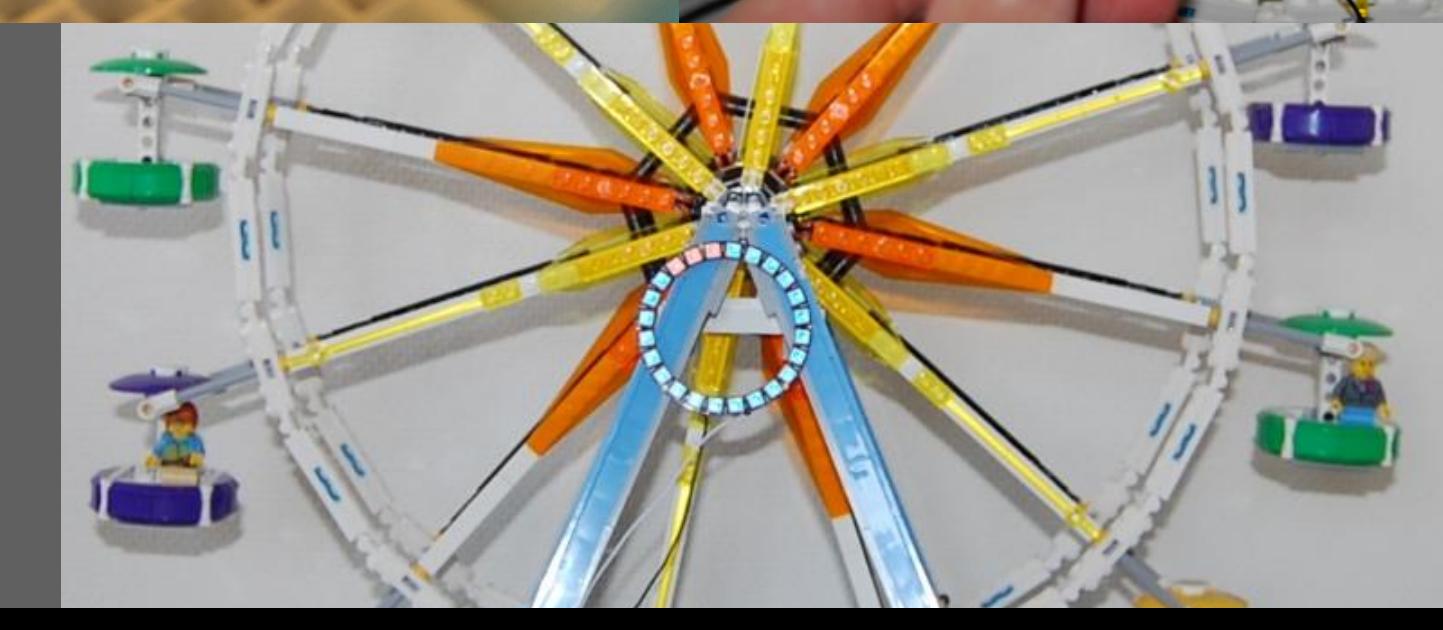

**SHOOT** 

20000

ā

y

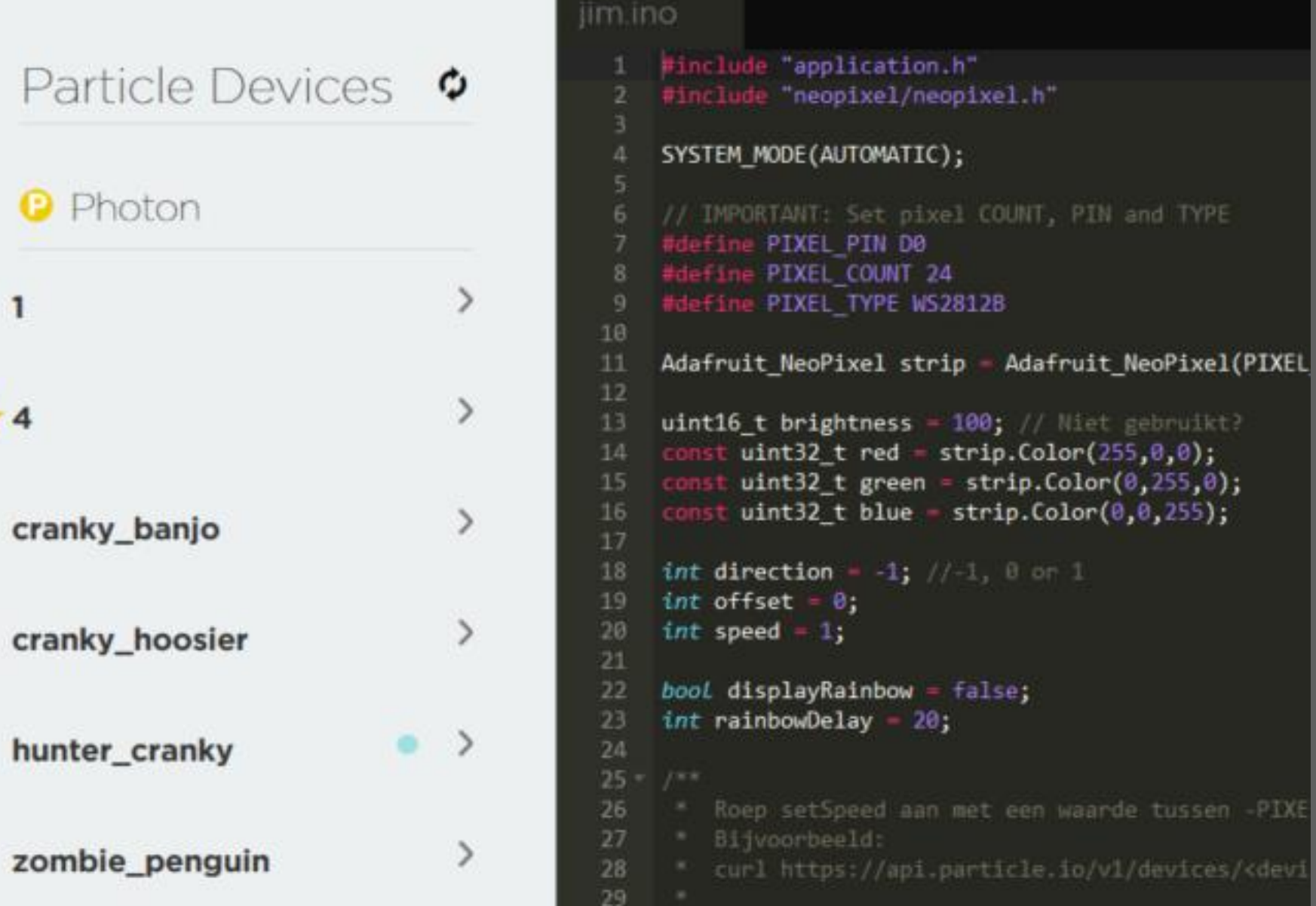

PE

ikt?

en -PIXE

es/<devi

### **LTCC APPLICATION**

**LTCC** Control trains Auto Pilot Overview cam Cargo train cam

u

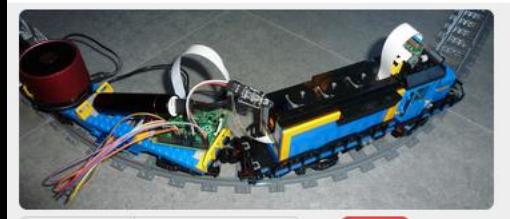

Speed  $\circ$ 

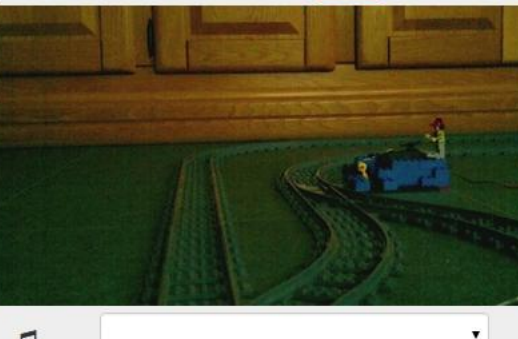

 $\sqrt{2}$  $\circ$ Station

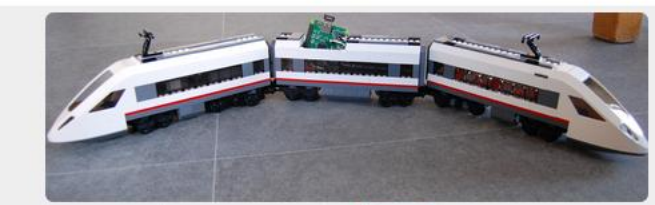

 $\blacksquare$ Speed  $\circ$ 

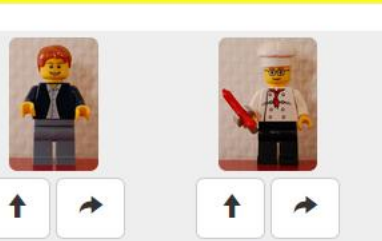

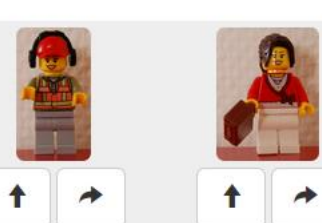

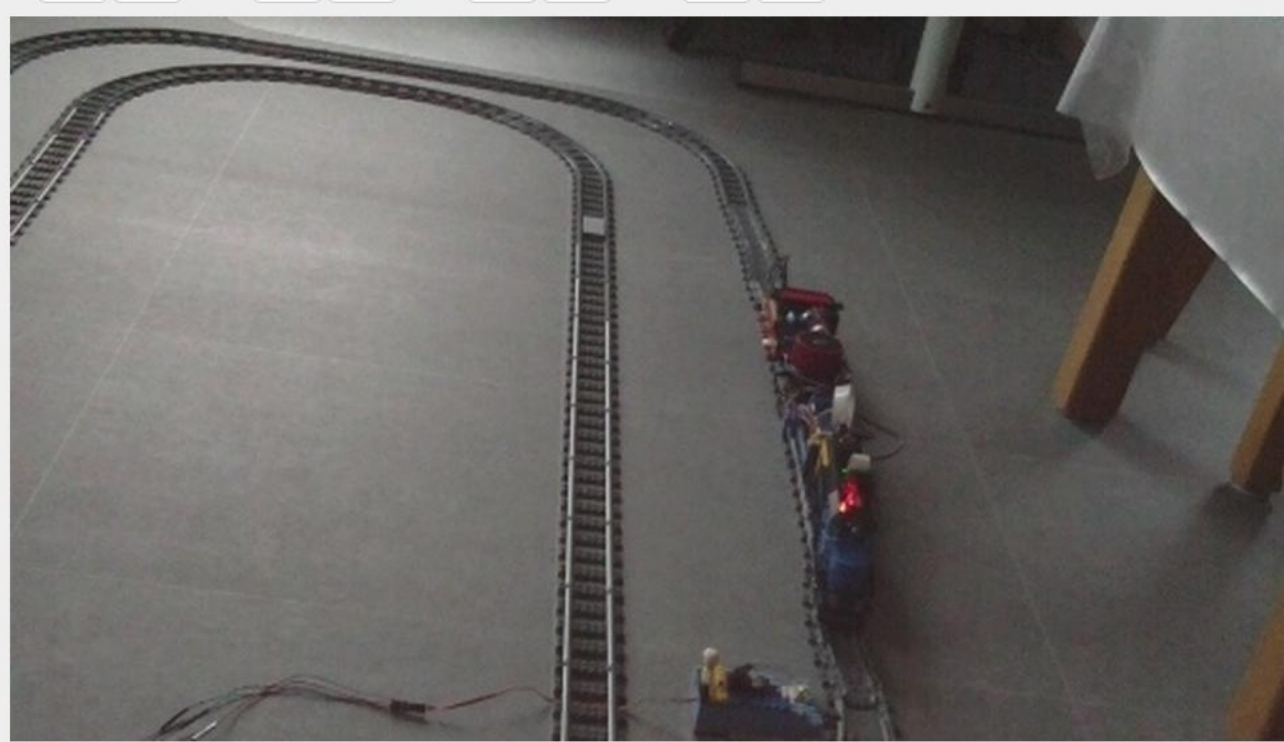

### AUTOPILOT APPLICATION

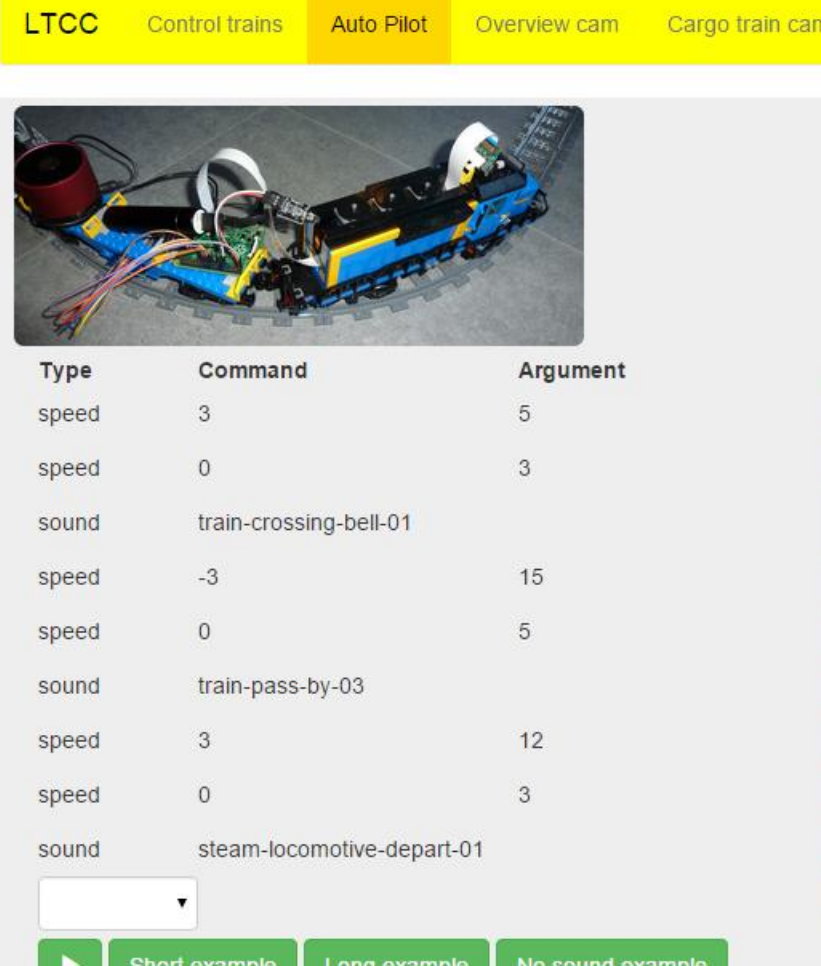

× ×

×

× ×

×

 $\mathbf x$ 

×

×

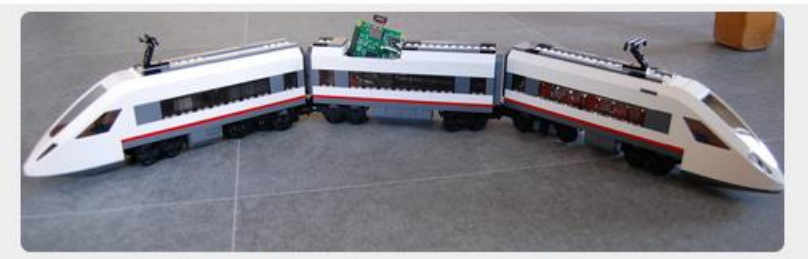

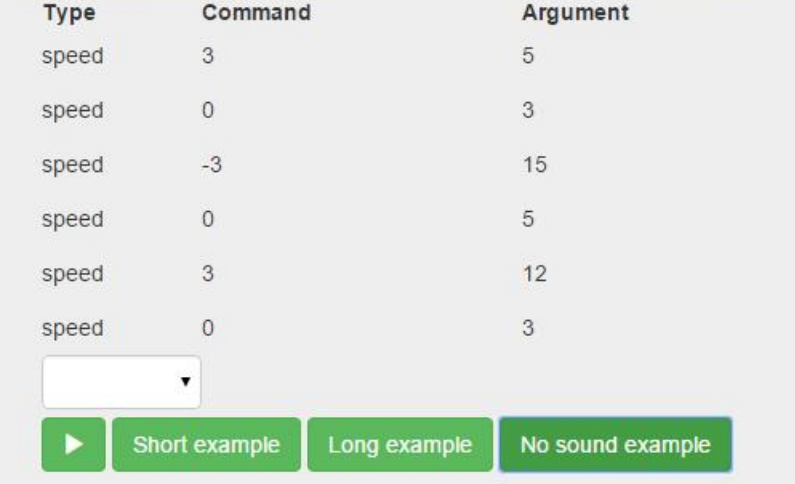

### **SOFTWARE**

- Twitter Bootstrap
- Angular Seed
- Angular
- Bower
- NPM
- Java
- Jersey
- Maven
- Libraries for RFID, infrared, servo's and camera

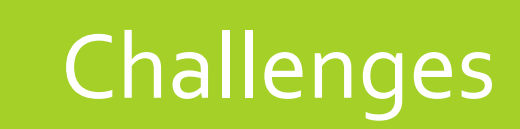

TURE

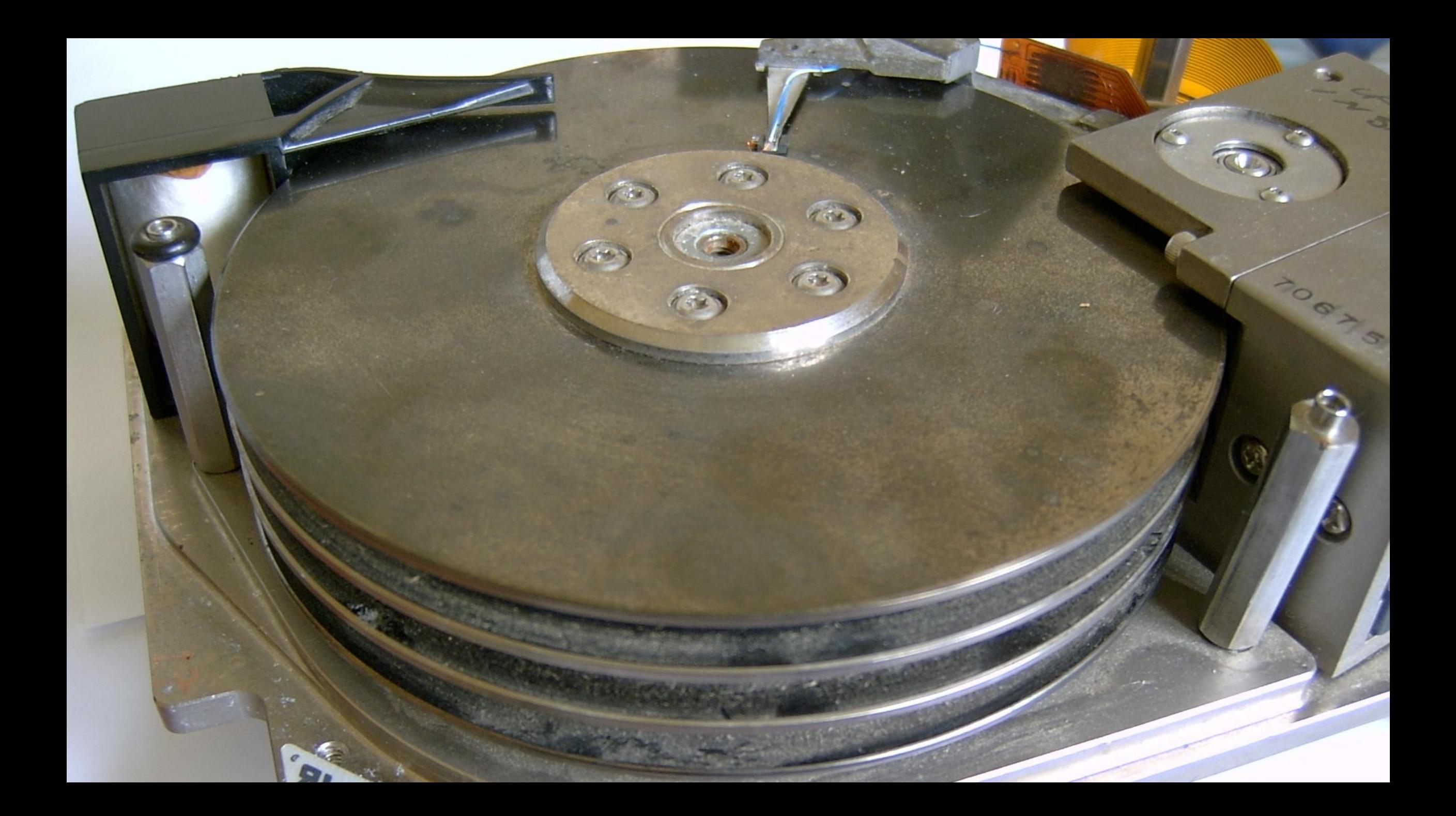

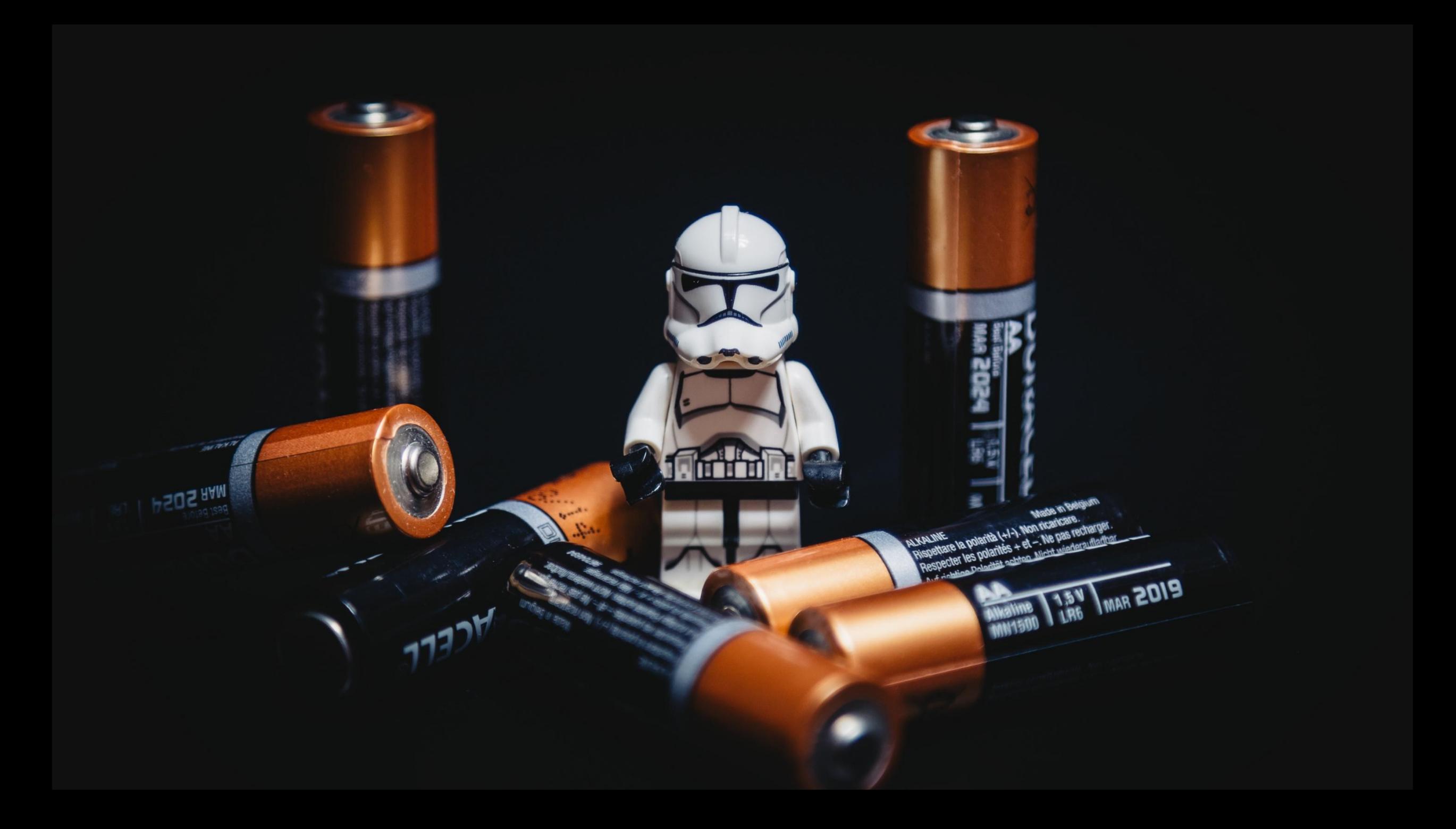

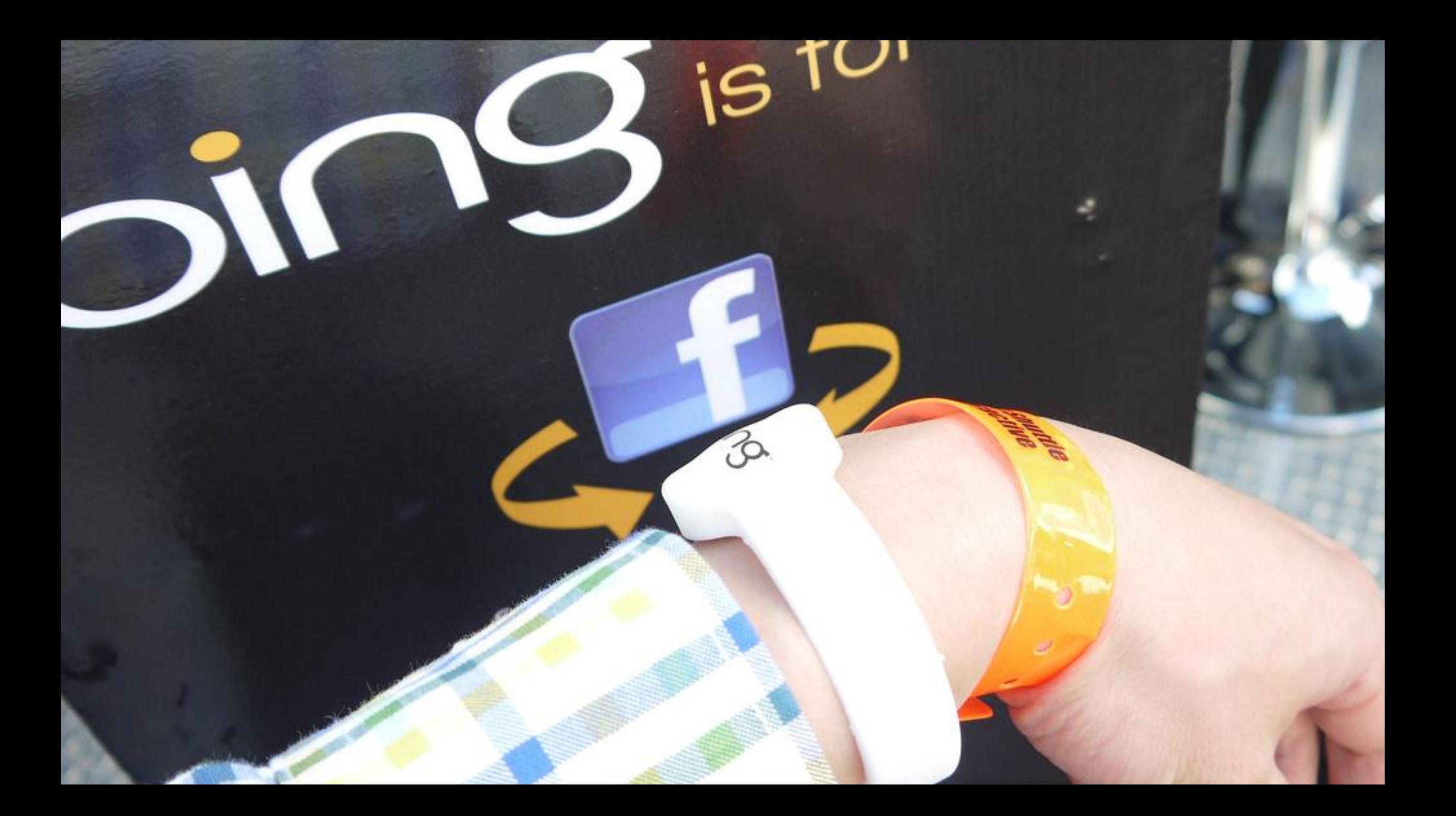

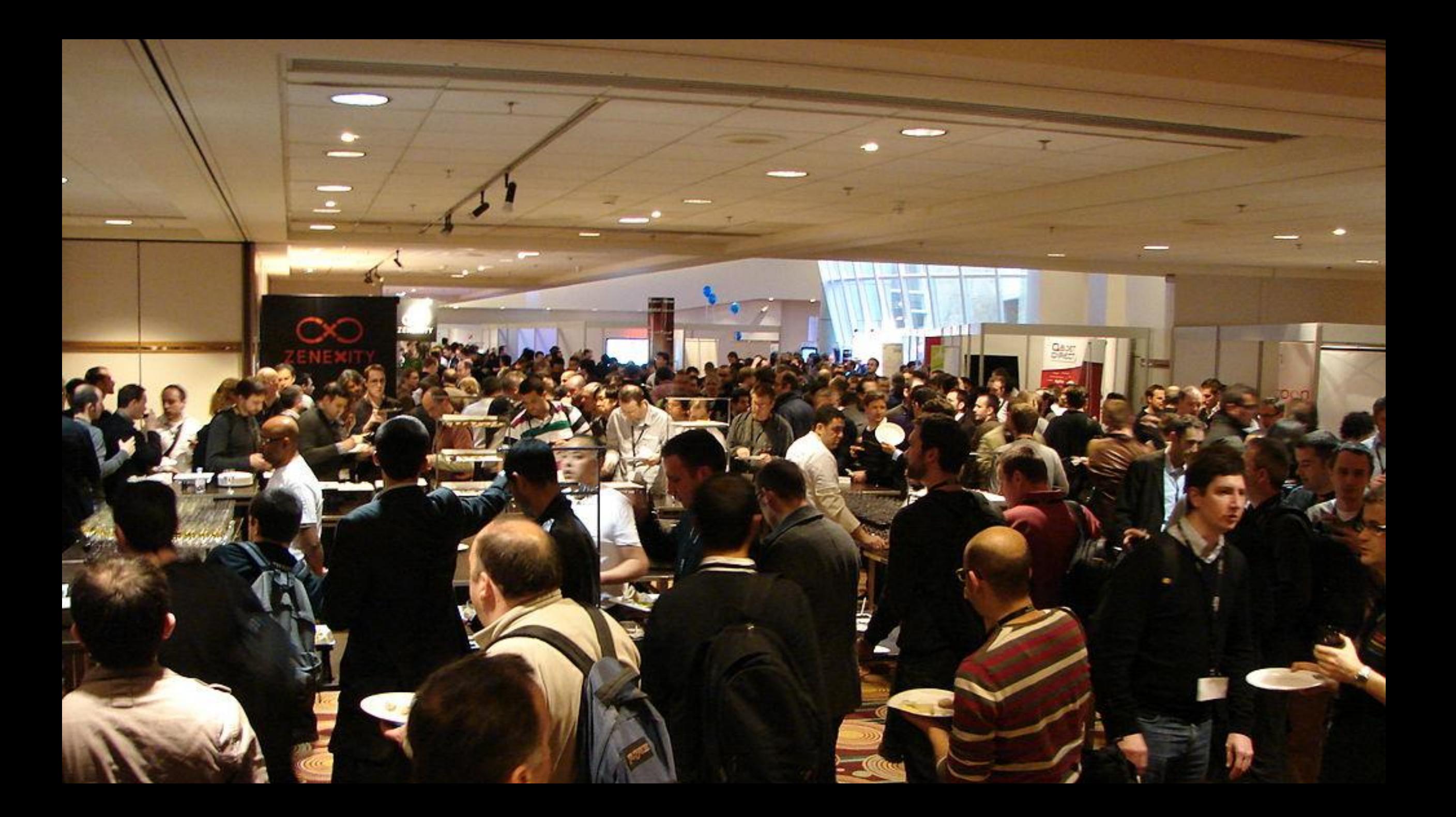

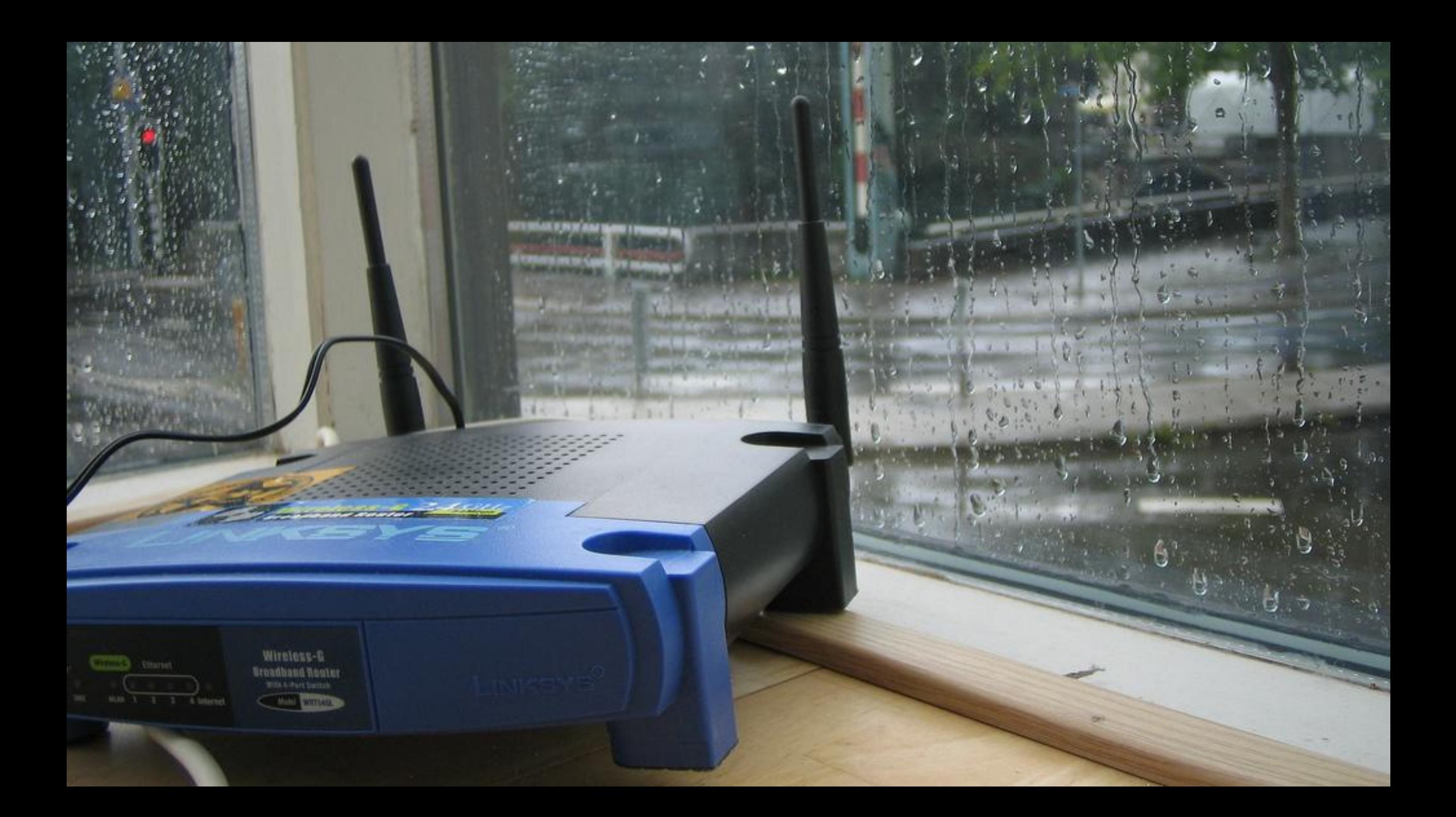

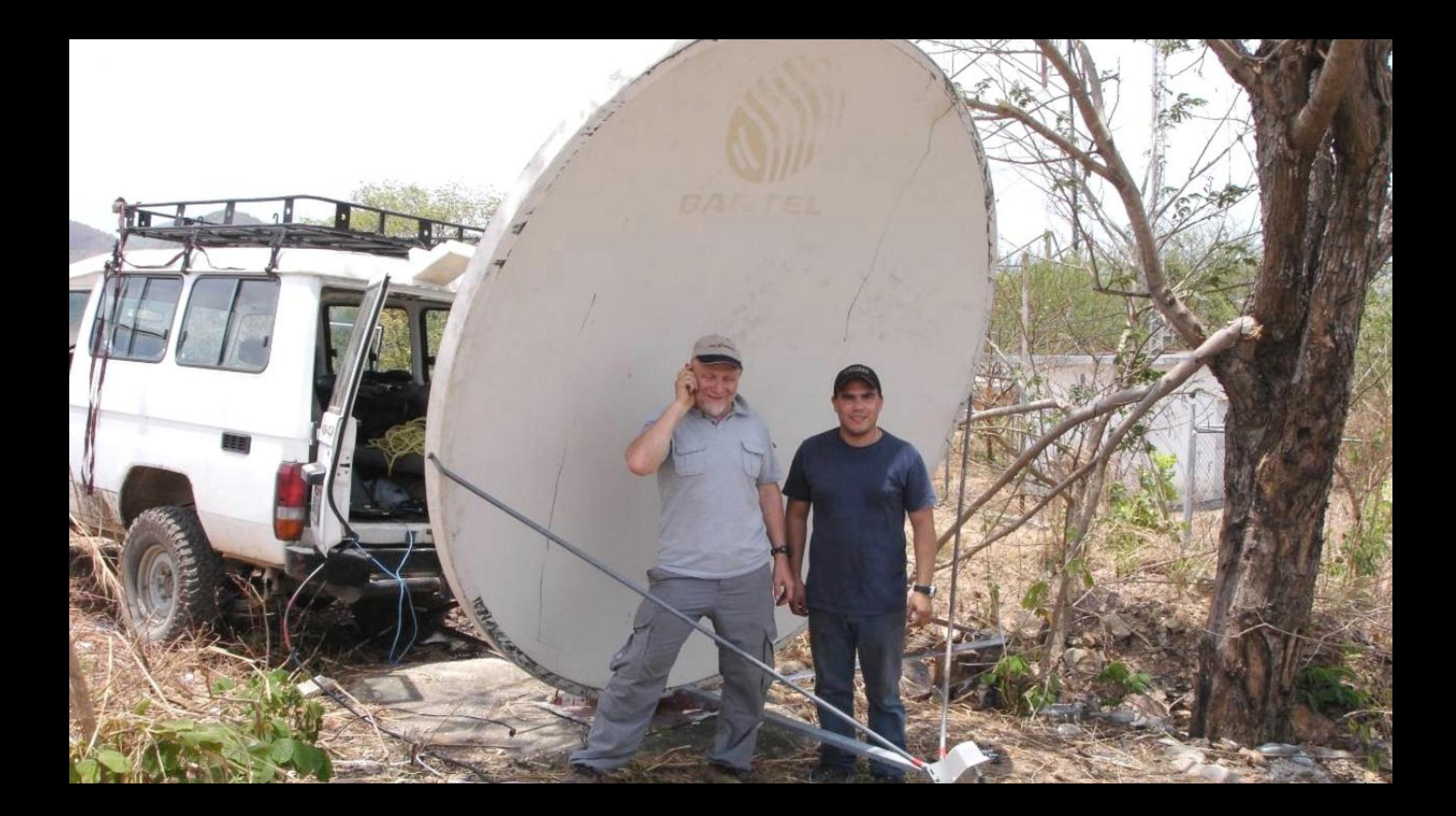

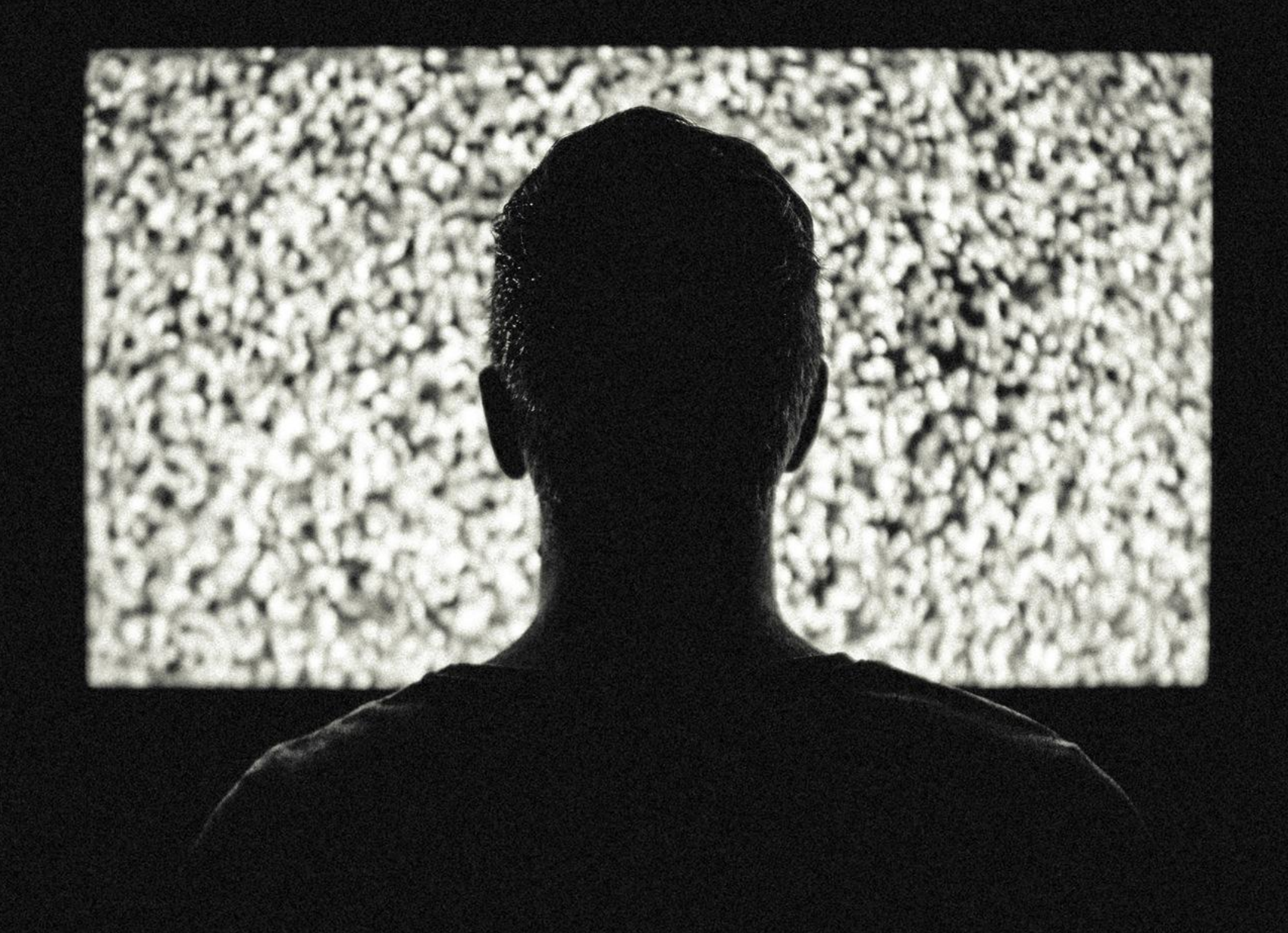

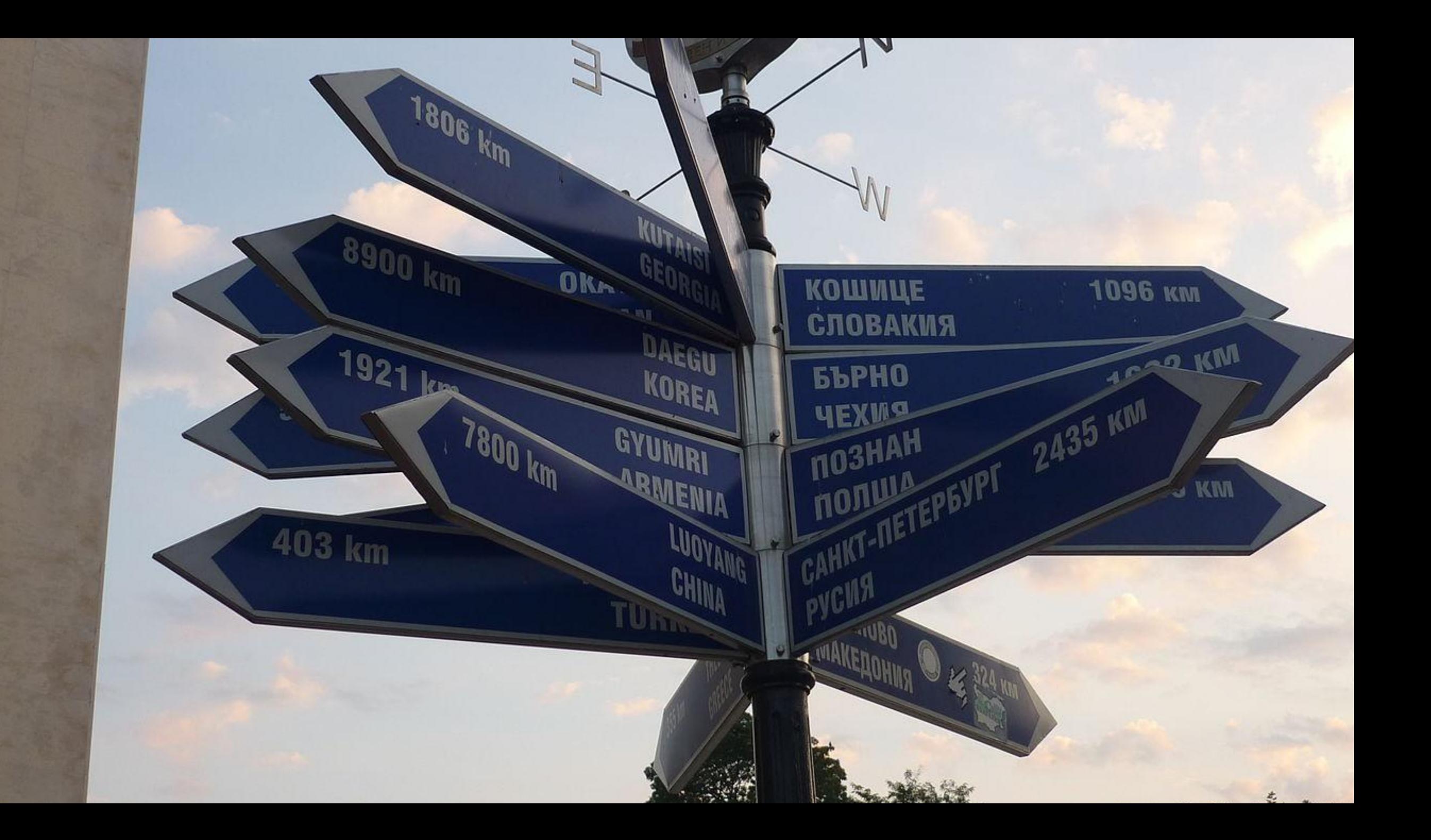

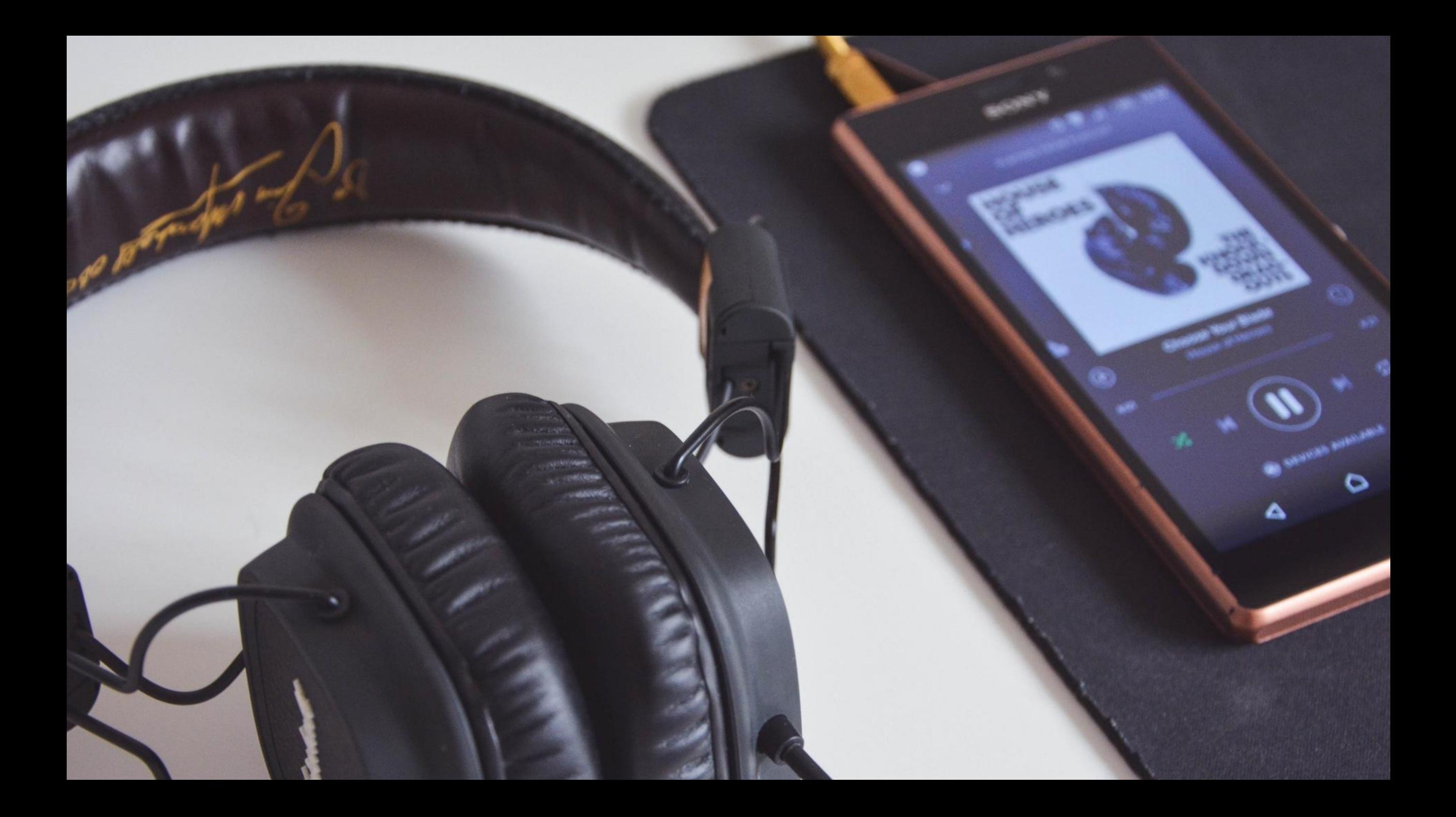

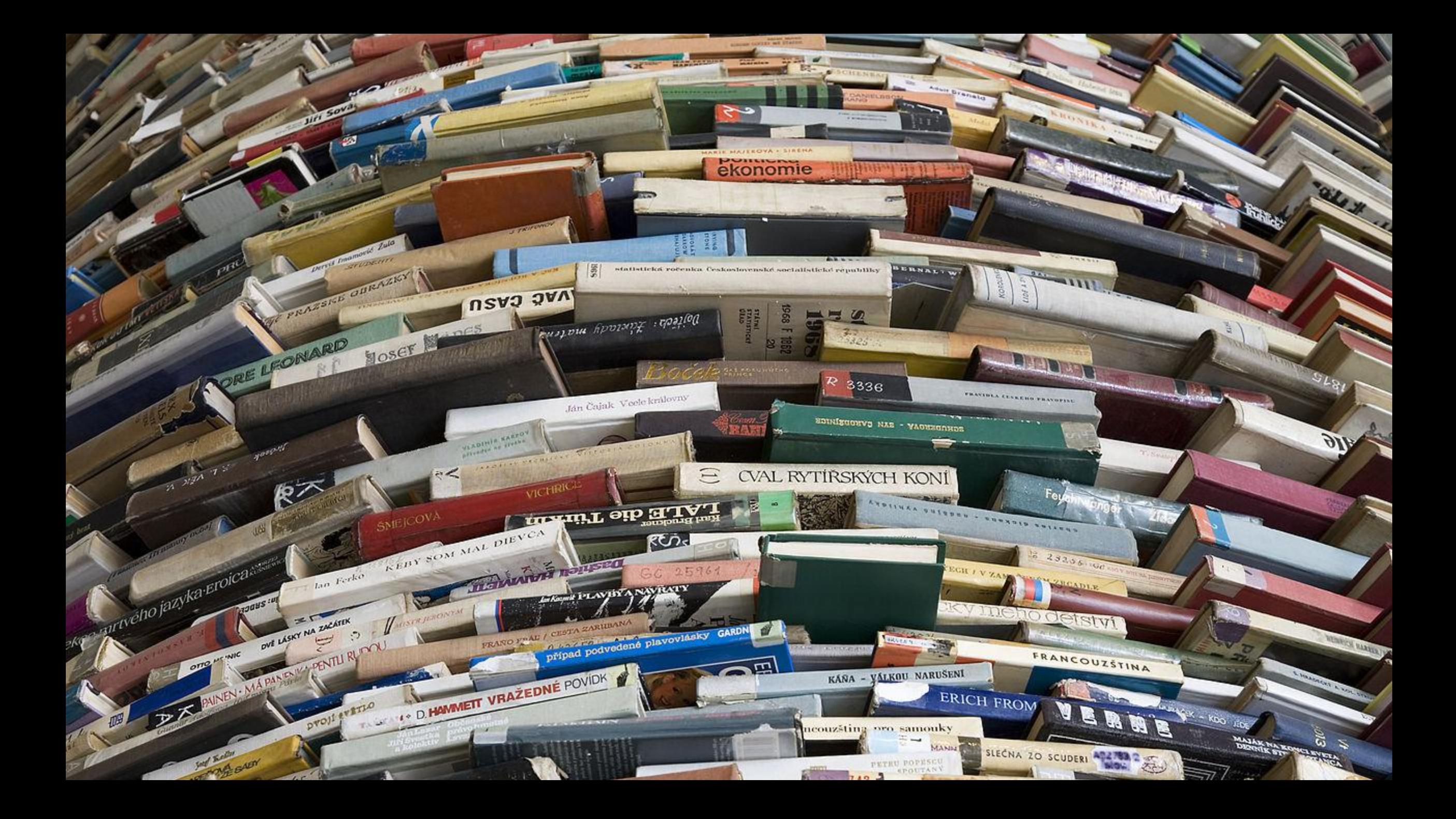

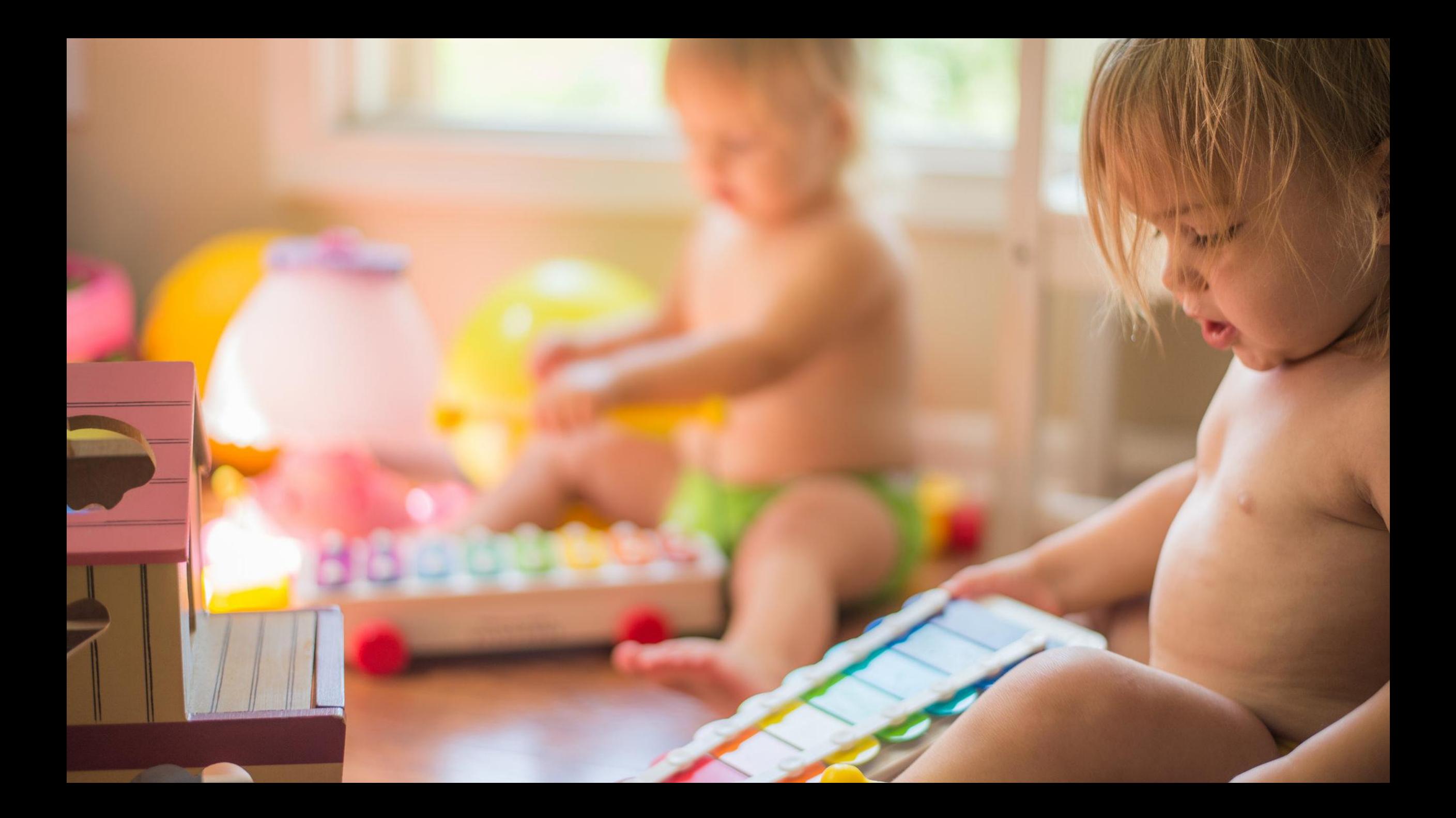

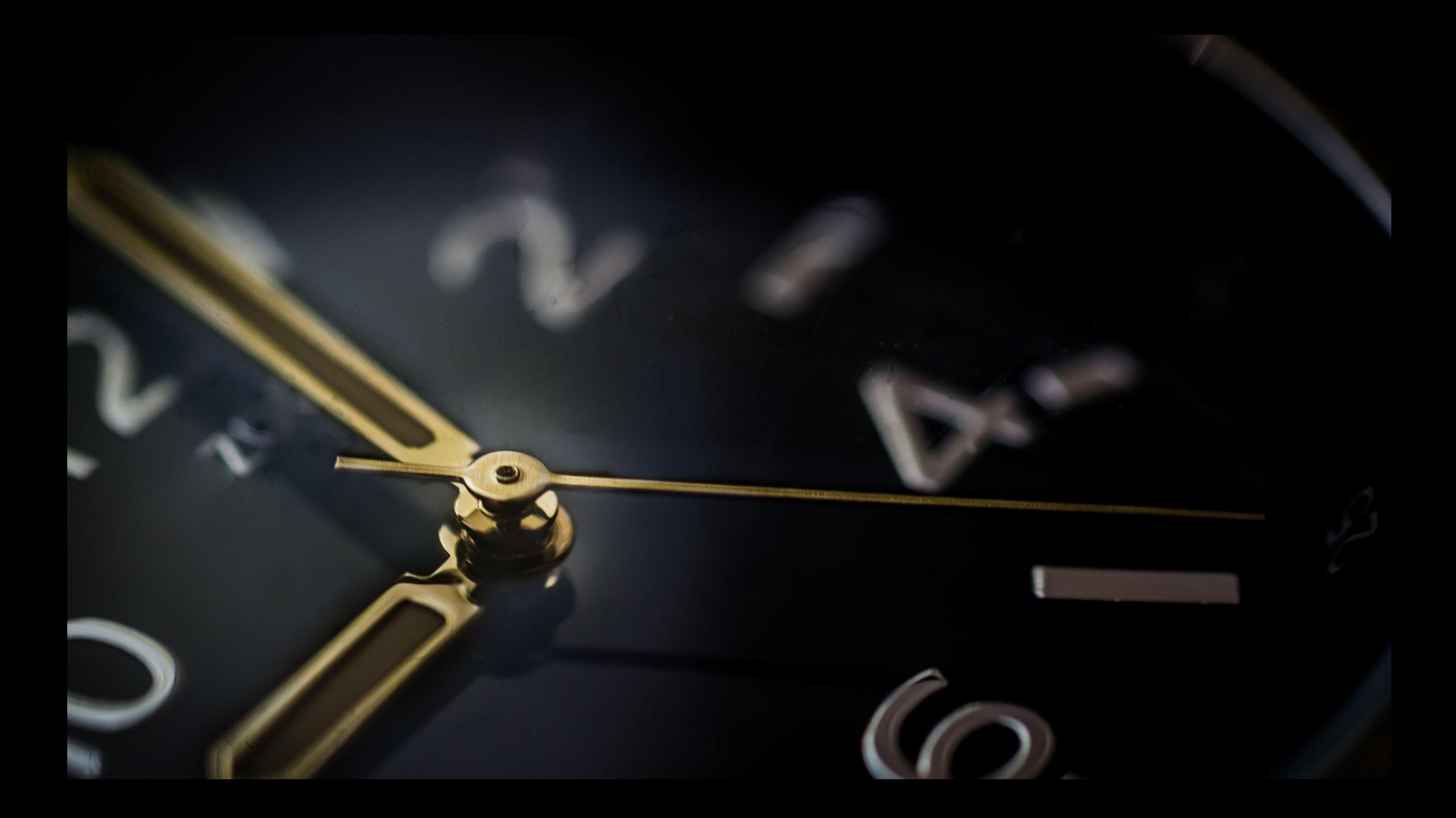

### PERSUADE YOUR MANAGER TO GET SOME TIME FOR A FUN PROJECT

- Fun
- **HR and recruitment**
- Discover
- · Innovate

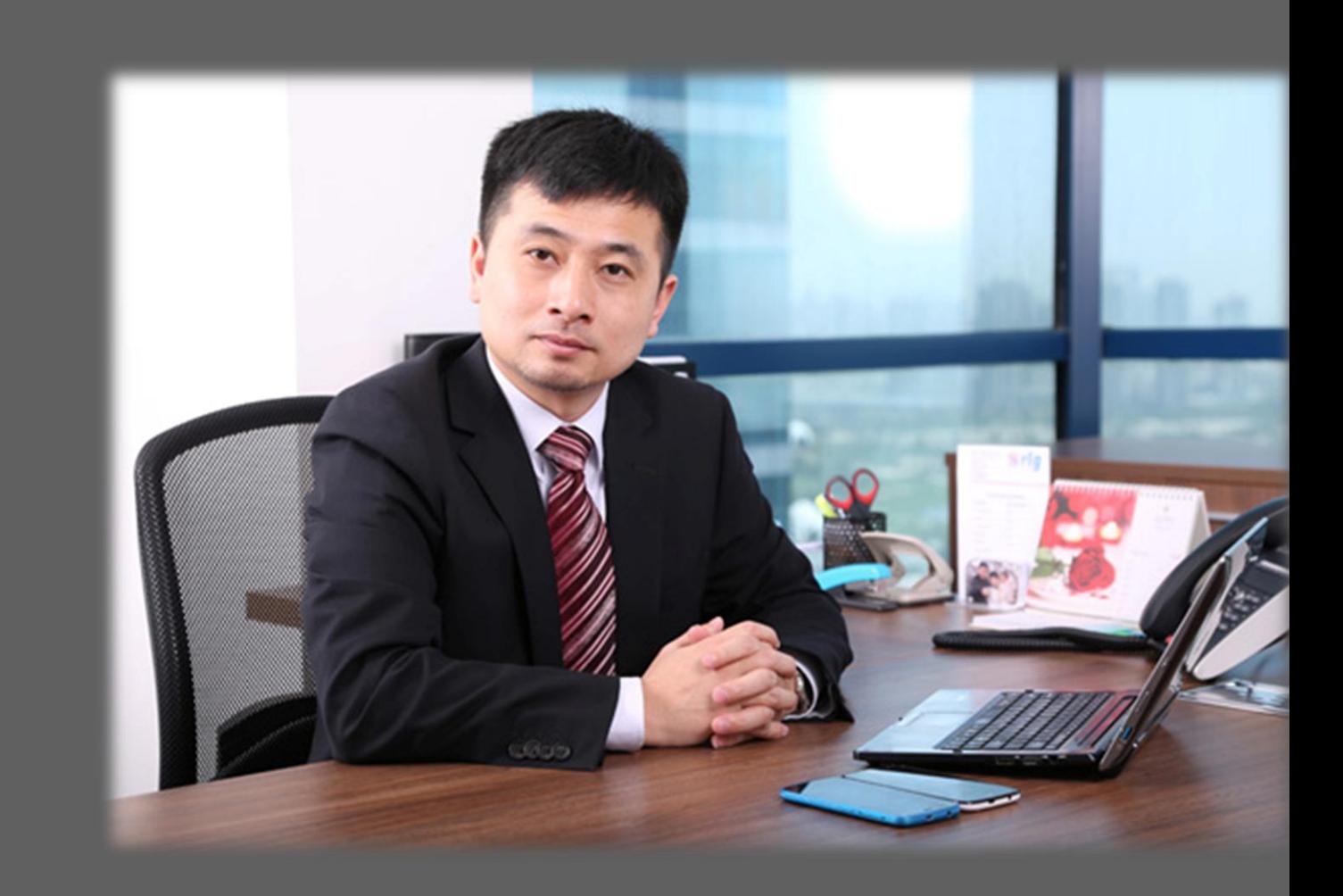

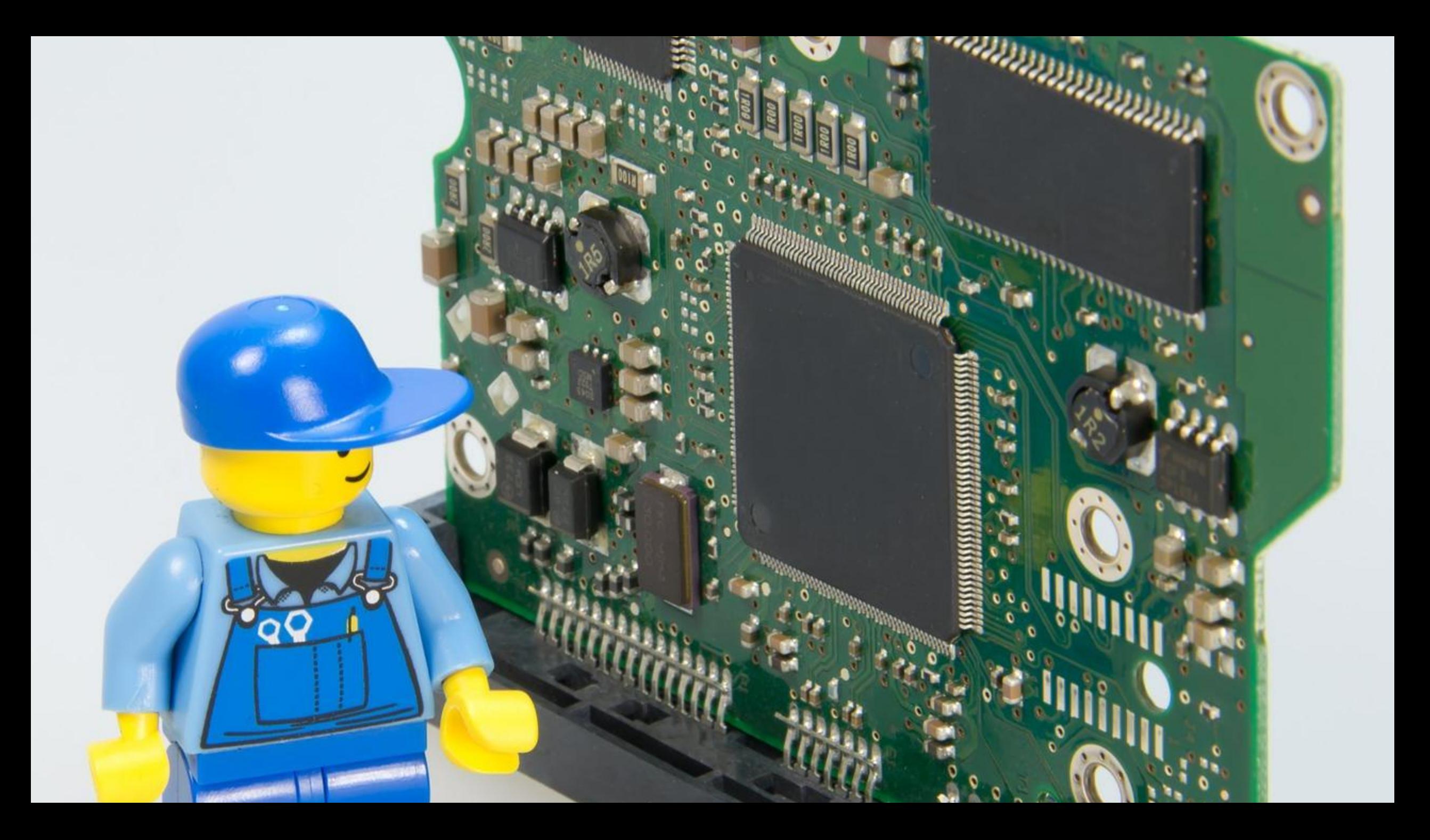

## SCALA AND AKKA

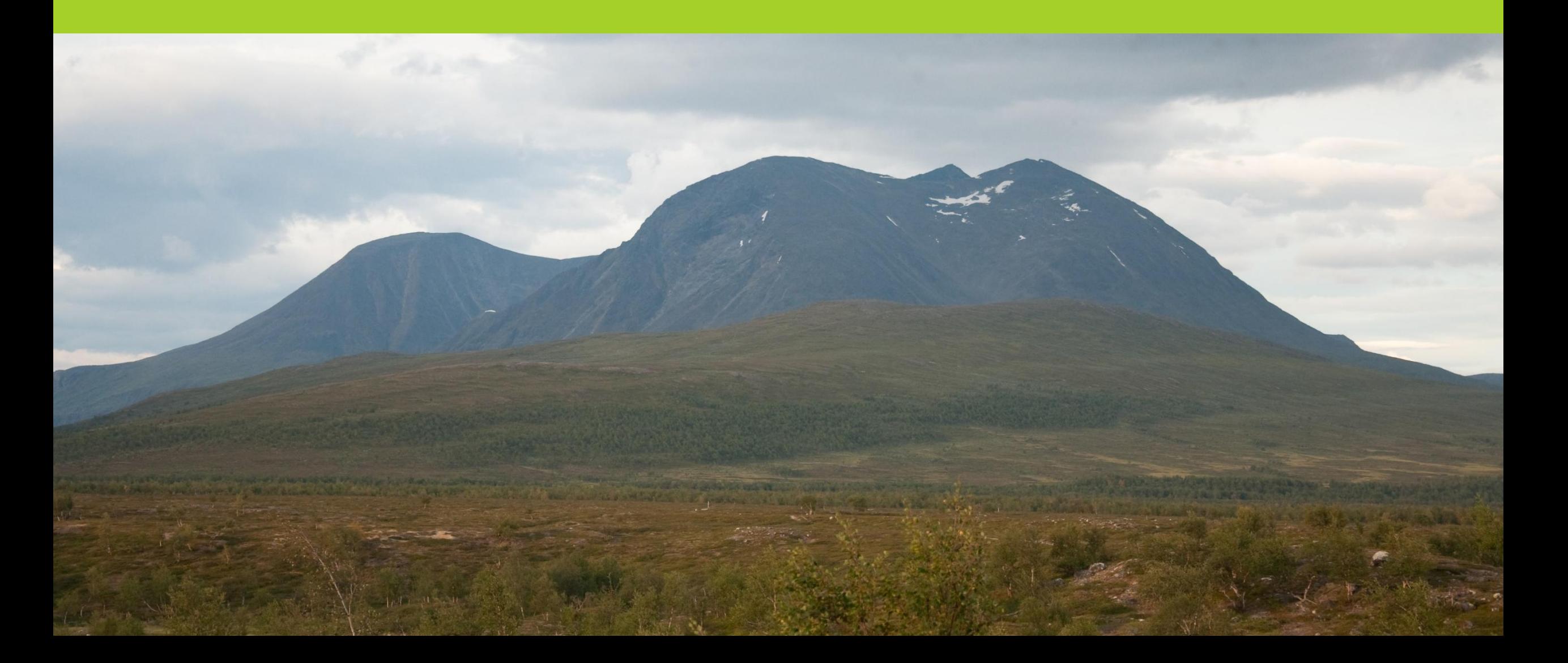

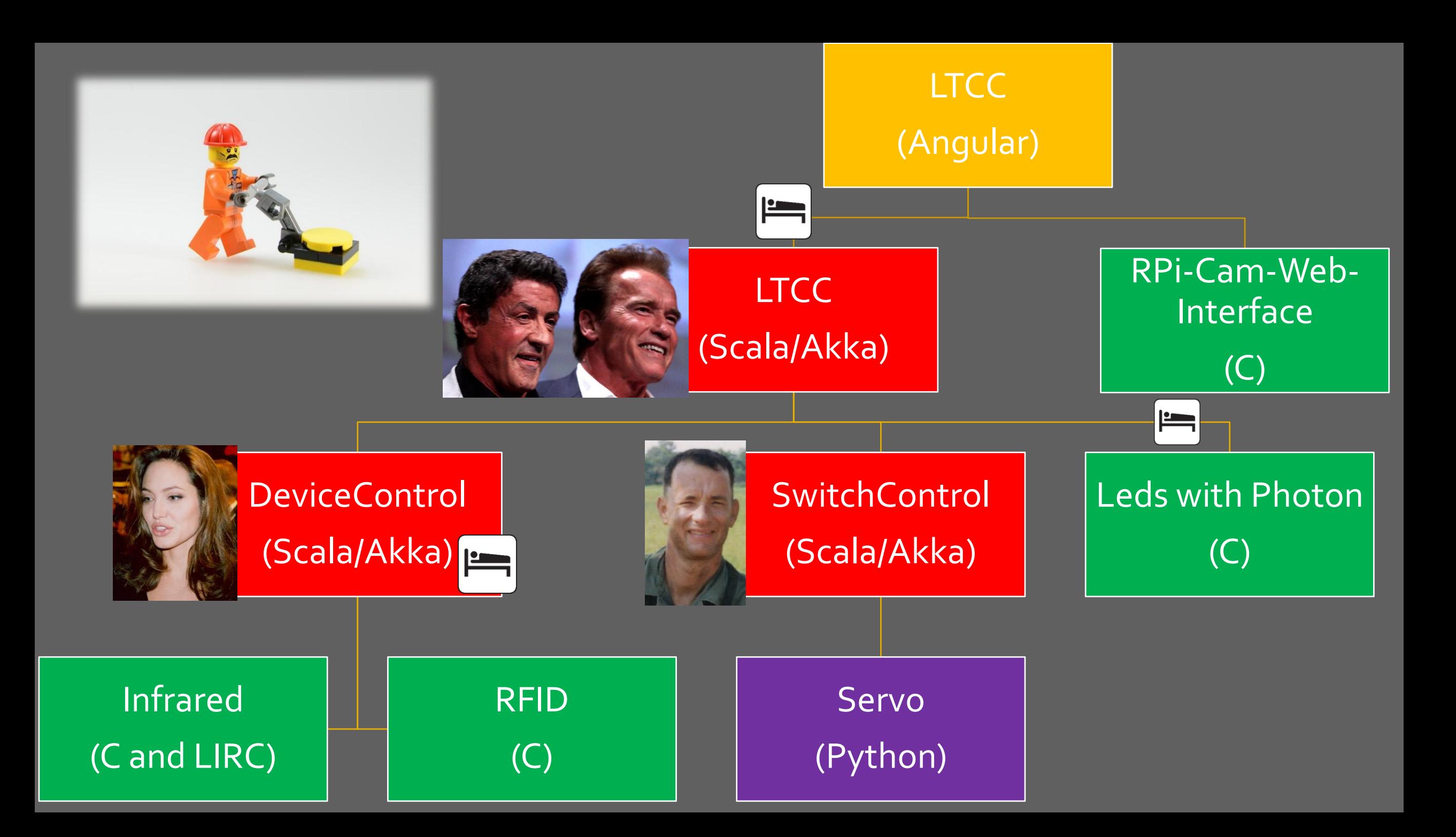

```
class Coordinator extends Actor {
   def receive = {
     case mymessage =>
       println(mymessage)
 }
}
```
### **implicit val** *system* = ActorSystem(**"ExampleActorSystem"**)

**val** *coordinatorActorRef* = *system*.actorOf(Props[Coordinator]) *coordinatorActorRef* ! **"Hello jfokus"**

**val** *coordinatorActorRef* = *system*.actorOf(Props[Coordinator]) *coordinatorActorRef* ! **"Hello jfokus"**

**val** *coordinatorActorRef* = context.actorSelection(**"akka.tcp:// ExampleActorSystem@127.0.0.1:9005 /user/coordinatorActor"**) *coordinatorActorRef* ! **"Hello jfokus"**

```
akka {
   actor {
     provider = 
     "akka.remote.RemoteActorRefProvider"
 }
   remote {
     enabled-transports = 
          ["akka.remote.netty.tcp"]
     netty.tcp {
       hostname = "127.0.0.1"
       port = 9002
```
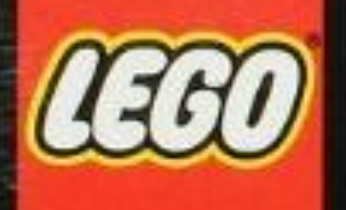

D

Ò

**WILLIAM** 

Ages/edades  $\frac{10+}{21103}$ 401<br>pcs/pzs

Building Toy<br>Jouet de Construction<br>Juguete para Construir

**A** it

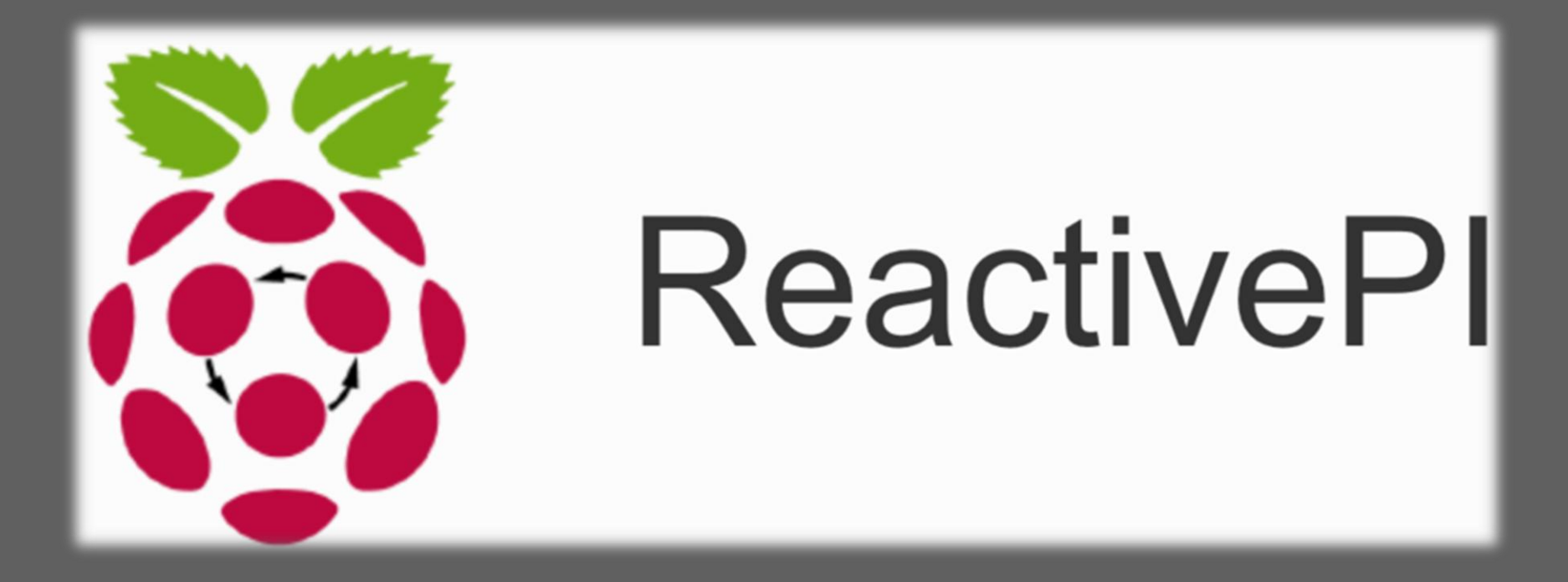

https://github.com/wmeints/ReactivePI

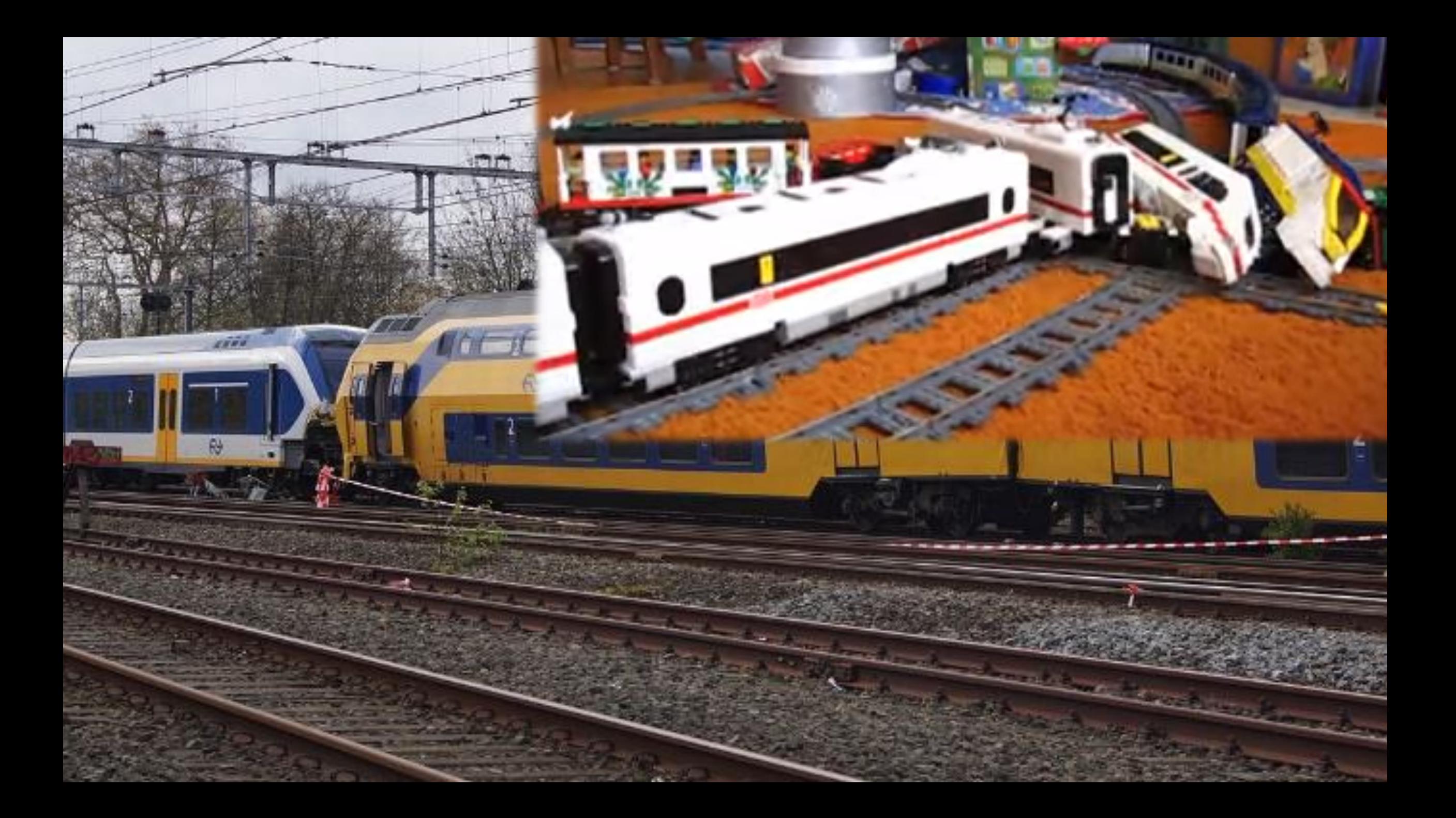

### COLLISION DETECTION

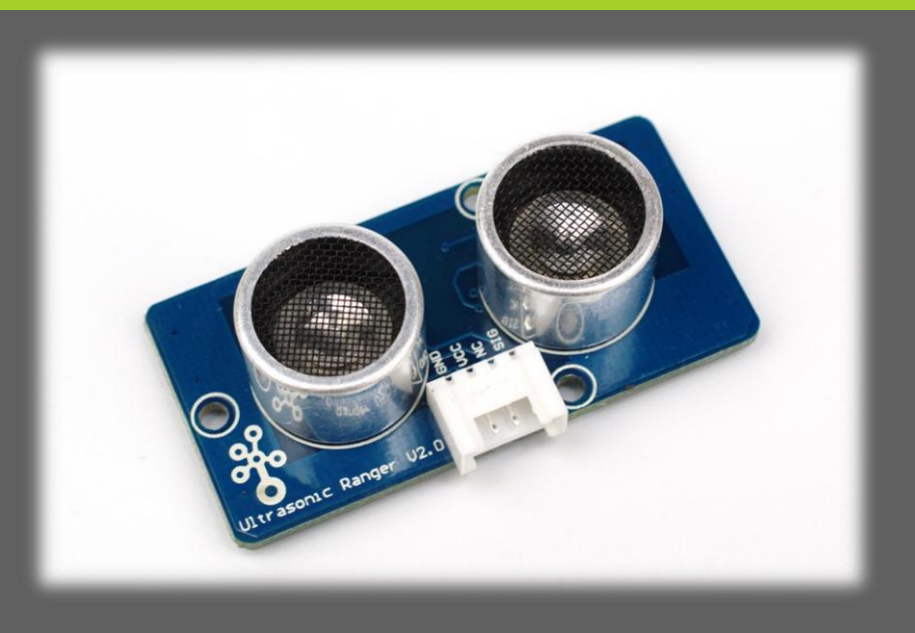

- Ultrasonic module: HC-SR04
- [http://www.modmypi.com/blog/hc-sr04-ultrasonic-range](http://www.modmypi.com/blog/hc-sr04-ultrasonic-range-sensor-on-the-raspberry-pi)[sensor-on-the-raspberry-pi](http://www.modmypi.com/blog/hc-sr04-ultrasonic-range-sensor-on-the-raspberry-pi)

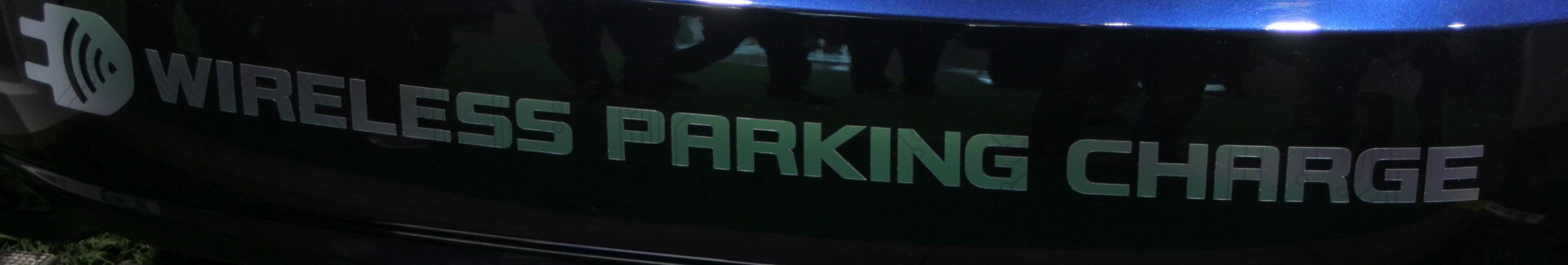

WIRELESS PARKING CHARGE

 $75k$ 

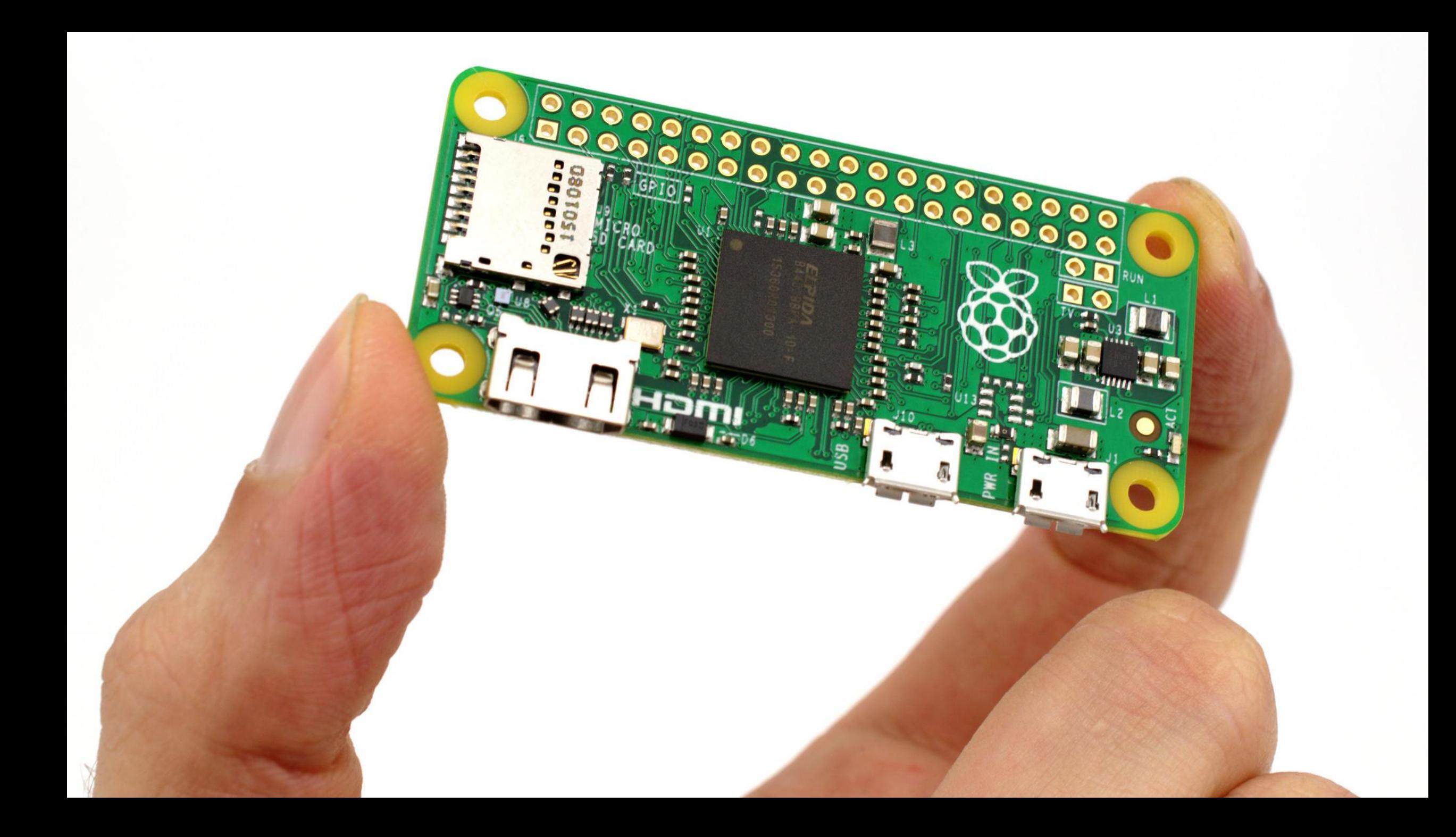

## CONCLUSION

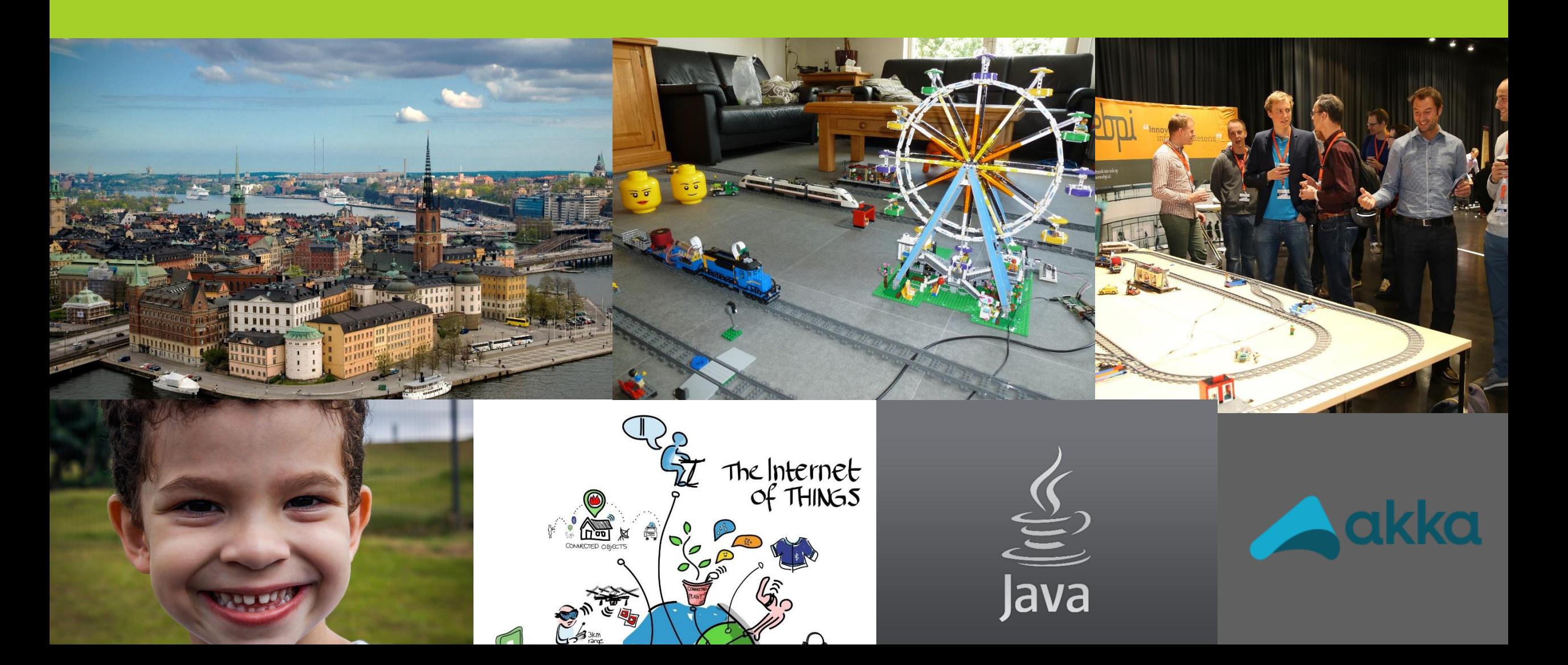

# The best part!!

**OO** 

UIT L

### QUESTIONS?

Johan Janssen, Info Support @johanjanssen42 johan.janssen@infosupport.com

Jaap Papavoine, Info Support @jaapapa jaap.papavoine@infosupport.com

υ